# **A Manager's Guide to Onboarding New Employees**

**Target Audience:** Managers that have direct reports

#### **Learning Objectives**:

- 1. Distinguish the onboarding responsibilities between Human Resources and managers.
- 2. Describe the essential aspects of establishing connection.
- 3. List the steps involved with addressing system and equipment needs.
- 4. Identify each aspect involved in communicating expectations.
- 5. Describe the necessary steps in providing job specific training.

#### **Seat Time:** 30 minutes

#### **Outline:**

- **Introduction**
- **Navigation**
- Consider Your Own Experience
- Learning Objectives
- Onboarding Basics
- Onboarding Responsibilities
- Knowledge Check
- Onboarding Responsibility: Establishing Connection
- Onboarding Responsibility: Addressing System and Equipment Needs
- Knowledge Check
- Onboarding Responsibility: Communicating Expectations
- Onboarding Responsibility: Providing Job Specific Training
- Next Steps
- **Summary**
- Final Assessment
- Congratulations

# **Directions for Reviewers:**

- Please enable the "Track Changes" feature within the Review menu so that any edits made can be tracked.
- Additionally, please use the Comments feature (select "New Comment") when providing feedback.
- Please review for content accuracy and ensure all relevant information is captured; note any gaps.

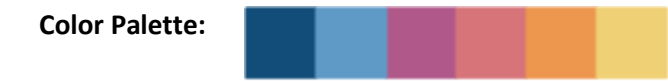

#### **Fonts:**

- Roboto Slab (headings, buttons)
- Roboto (body)

#### **Font Colors:**

- White font on
- Black font on all other colors in palette

# **Avatar:**

• 1 avatar to represent **Daniella** (Virtual Human Resources Representative)

# **Module Resources/References:**

• Job Aid – Onboarding New Employees.pdf (title = Quick Reference Guide – Onboarding New Employees)

# **Global Comments:**

- Use Modern player in Storyline.
- Slides should have a 16:9 ratio with a size of 960x540 pixels.
- Seekbar should be available for learner on all slides and layers that have audio.
- Notes to the developer appear in [brackets] and should **not** appear as text on the slide.
- Slide numbers that include letters (e.g. a, b, c, etc.) represent layers for that slide.
- Buttons should be rectangular with the same color throughout; they should have hover states, be located on the lower right section of the slide; and text should be bolded,
- For knowledge checks and quizzes, answers appearing in bold are correct [please don't actually bold the text in module]; if nothing is bolded, correct answer is indicated in an alternate way in bracket notes to developer].

# **Custom Slide Designs:**

*General (border, slide titles, and directions)*

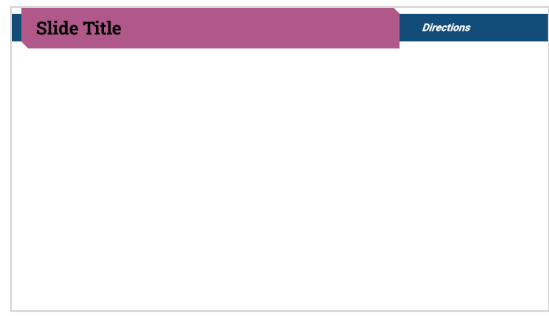

# *Office 1*

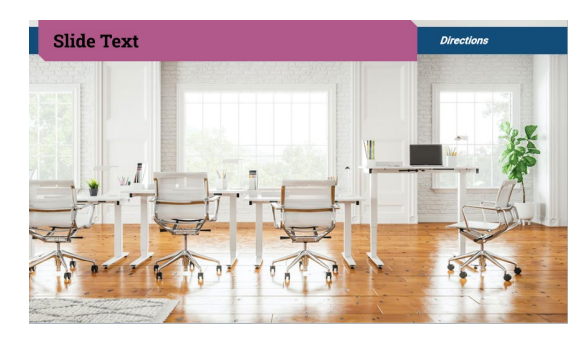

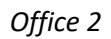

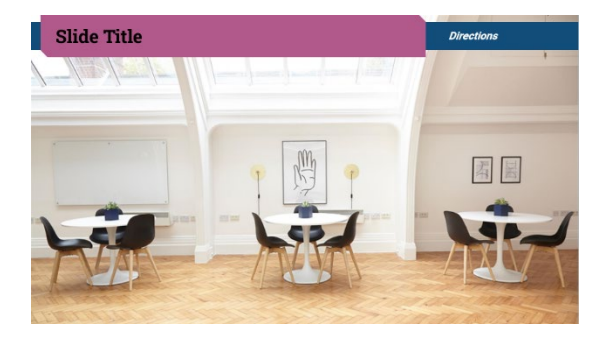

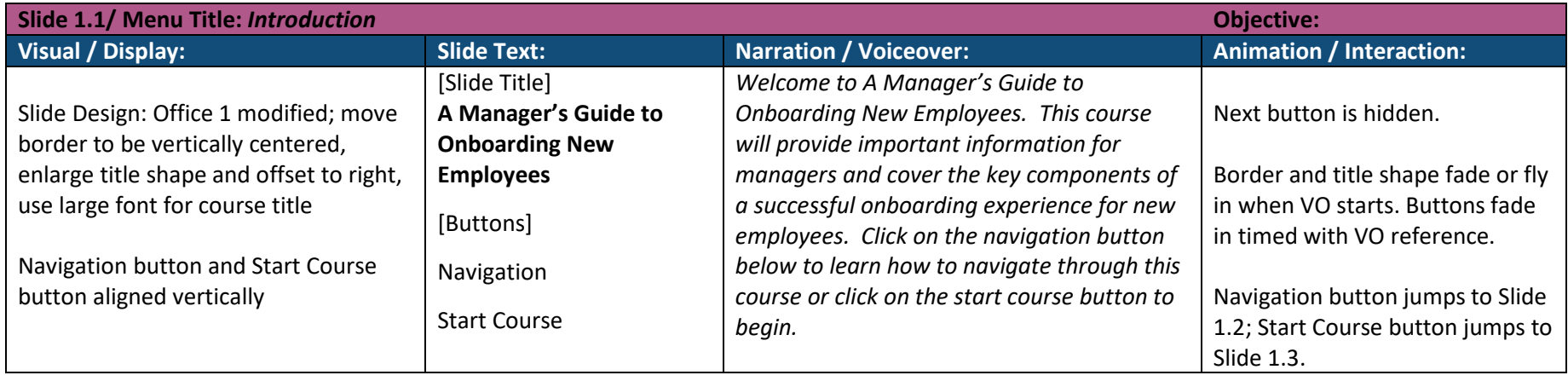

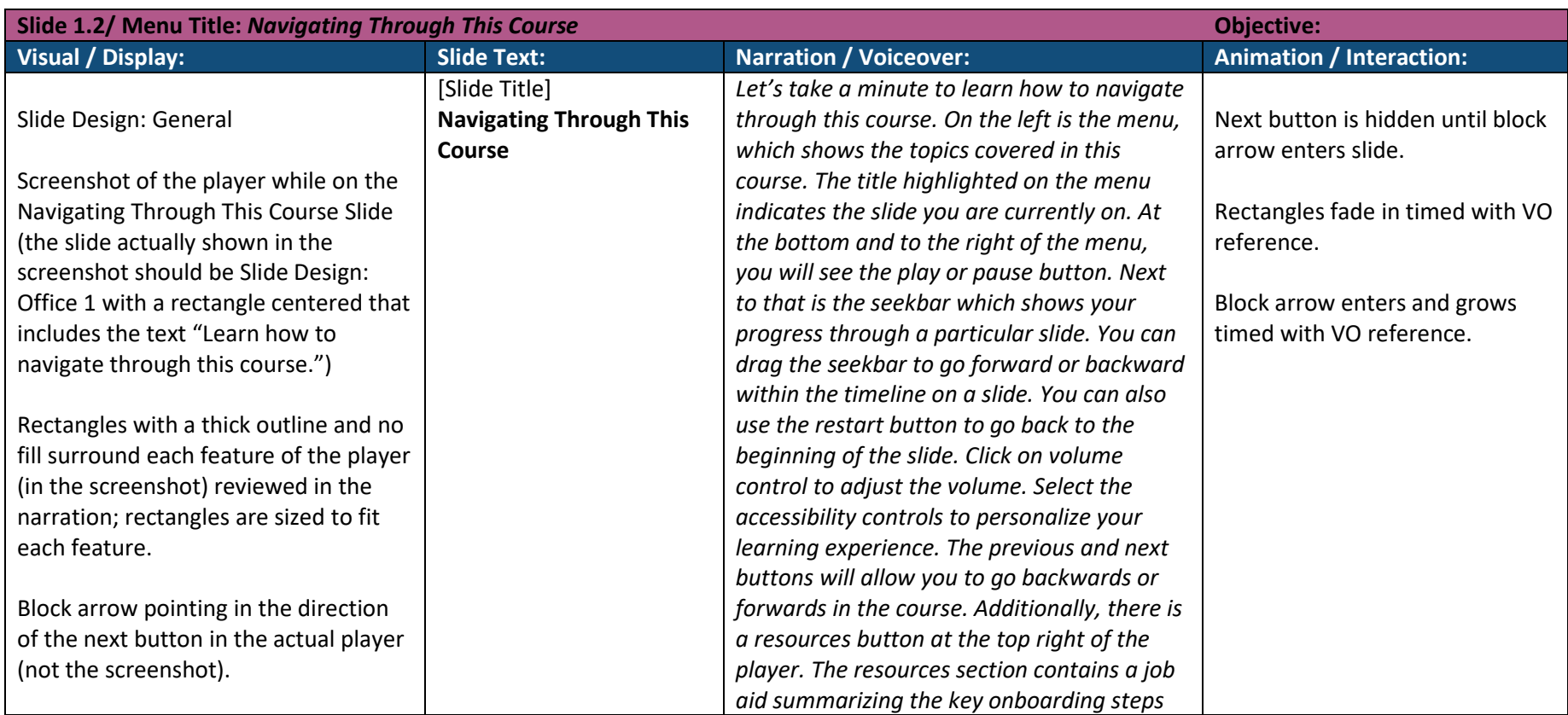

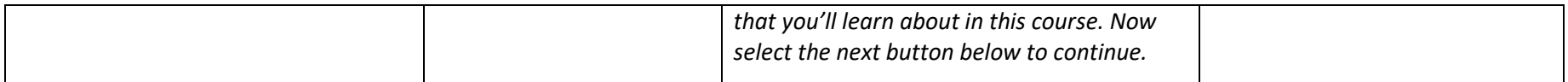

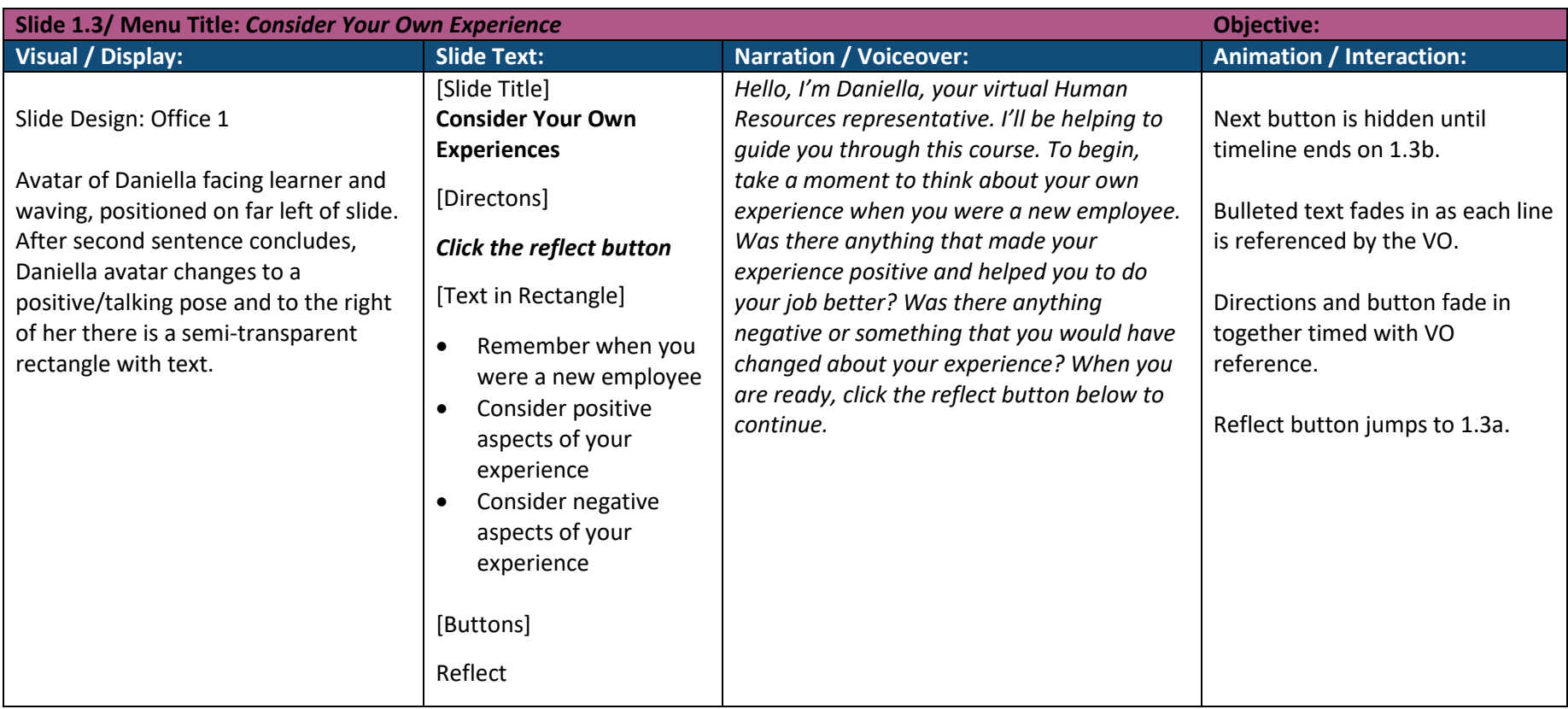

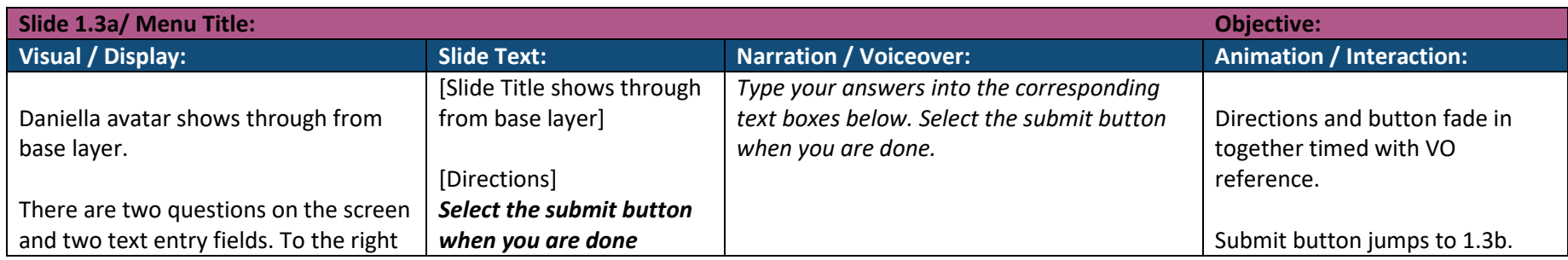

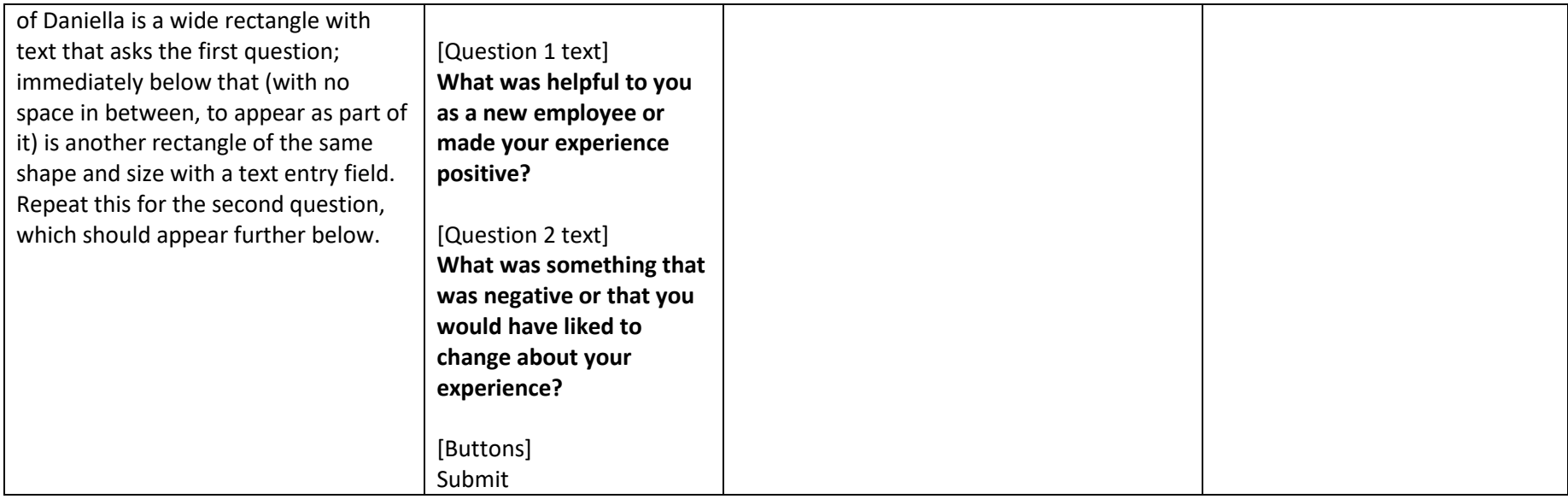

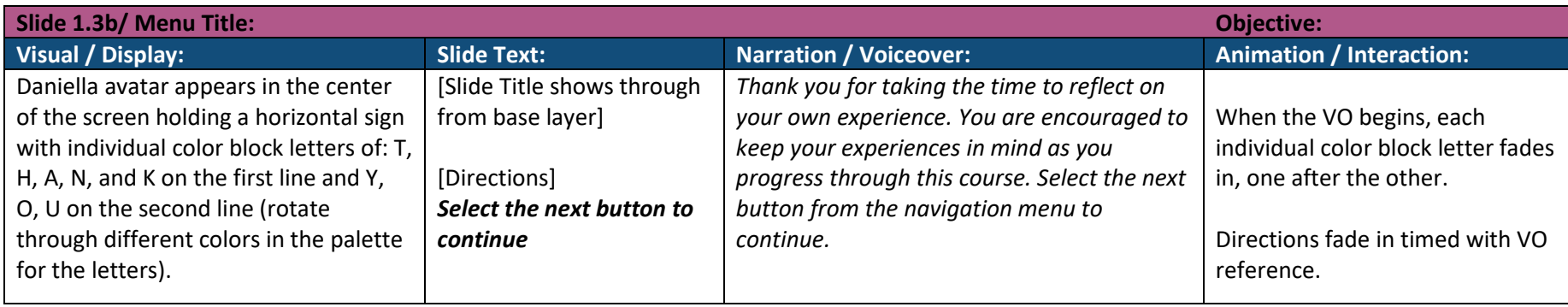

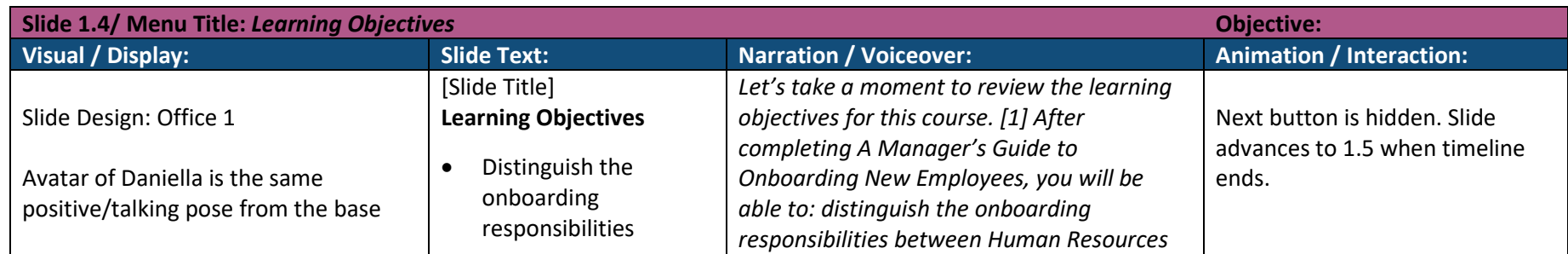

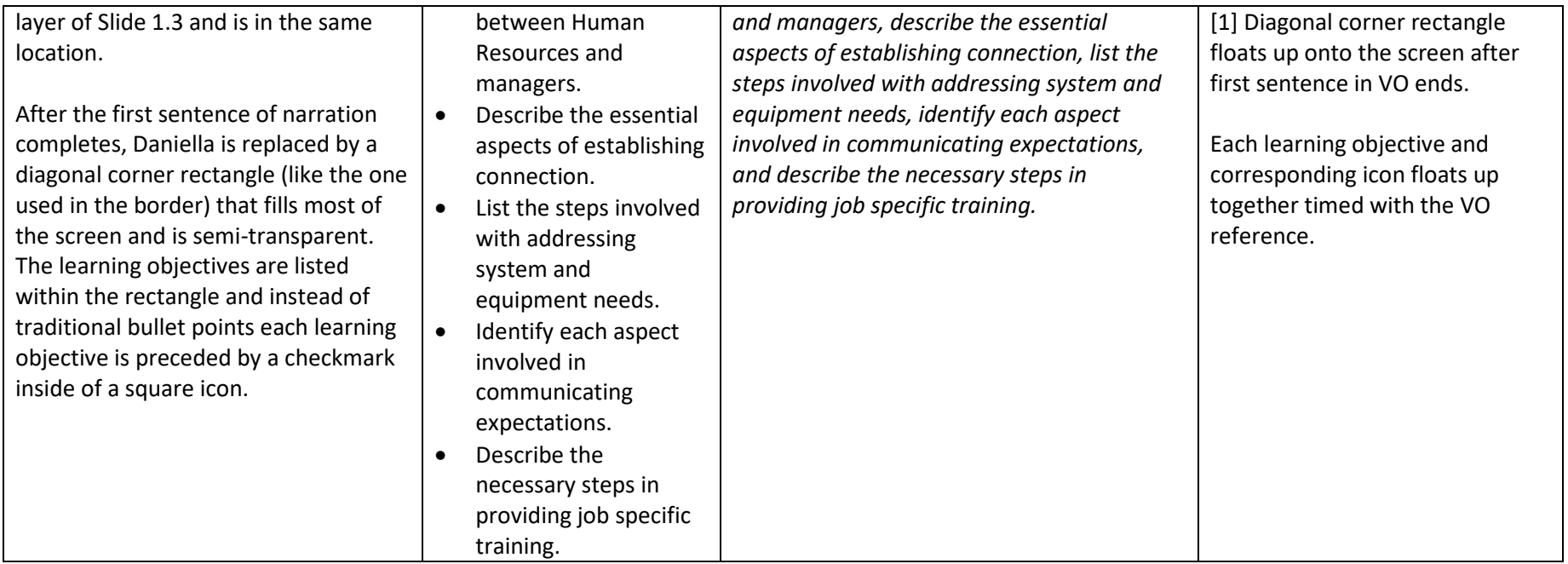

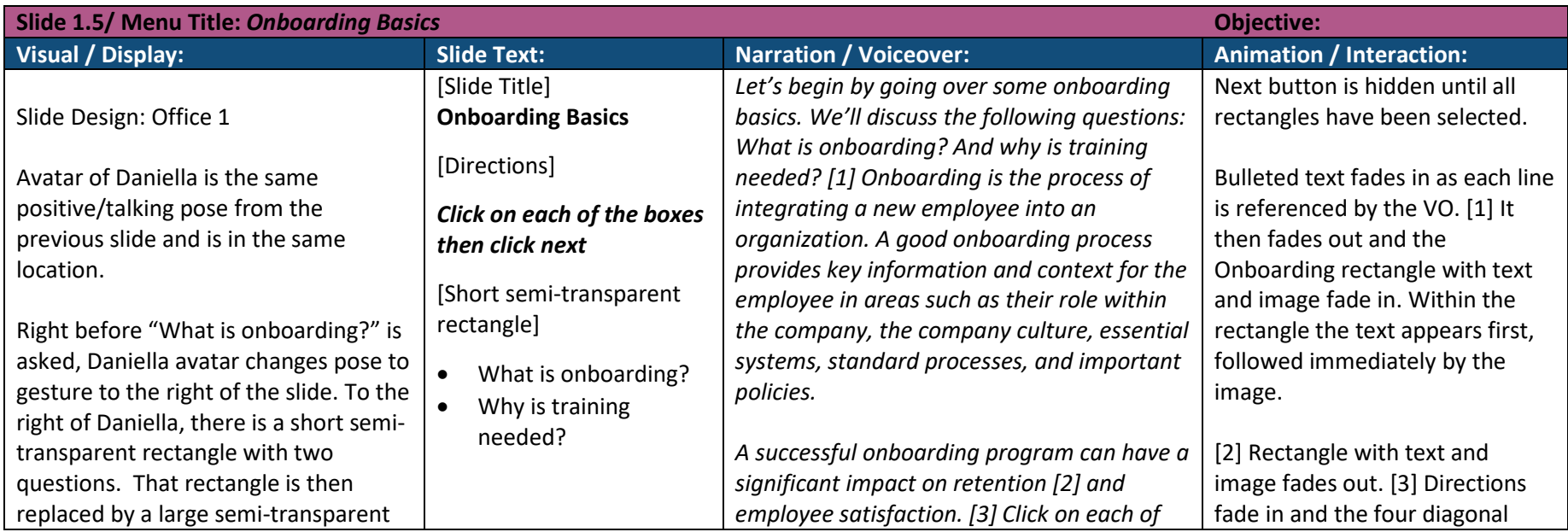

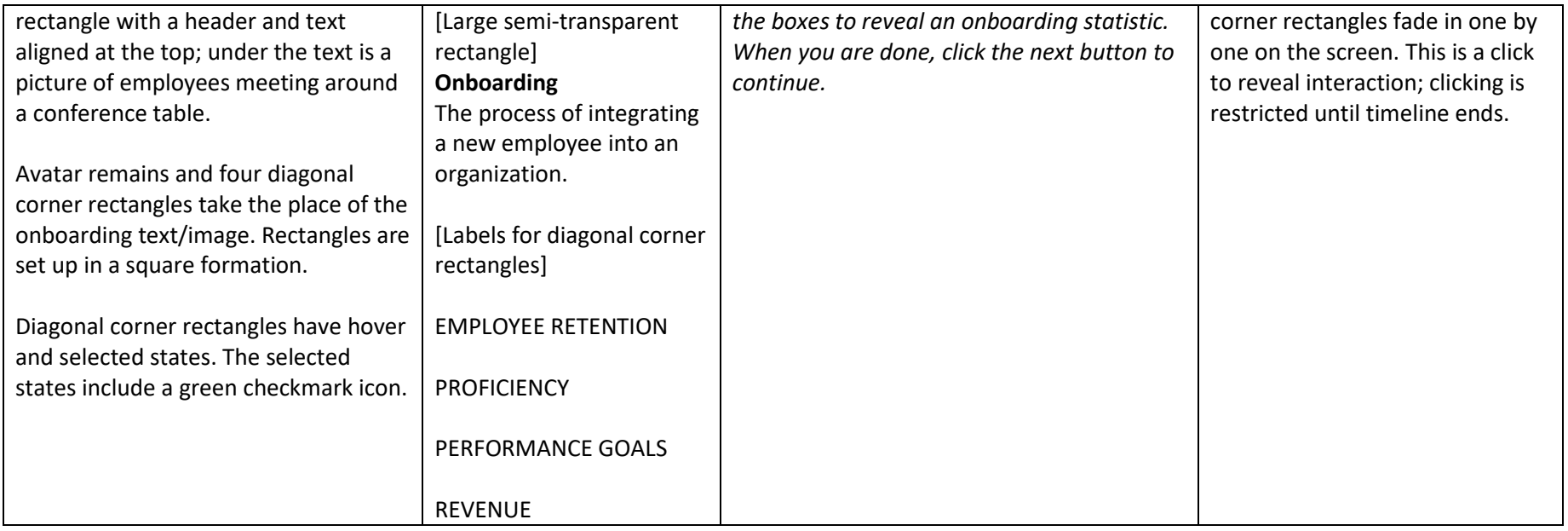

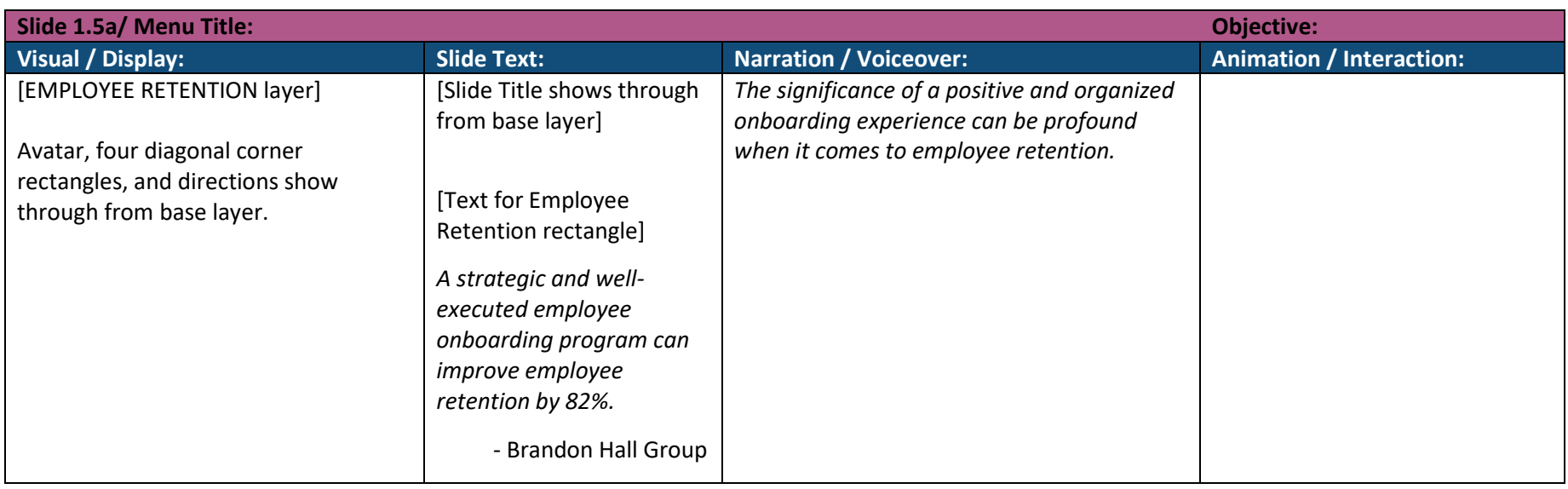

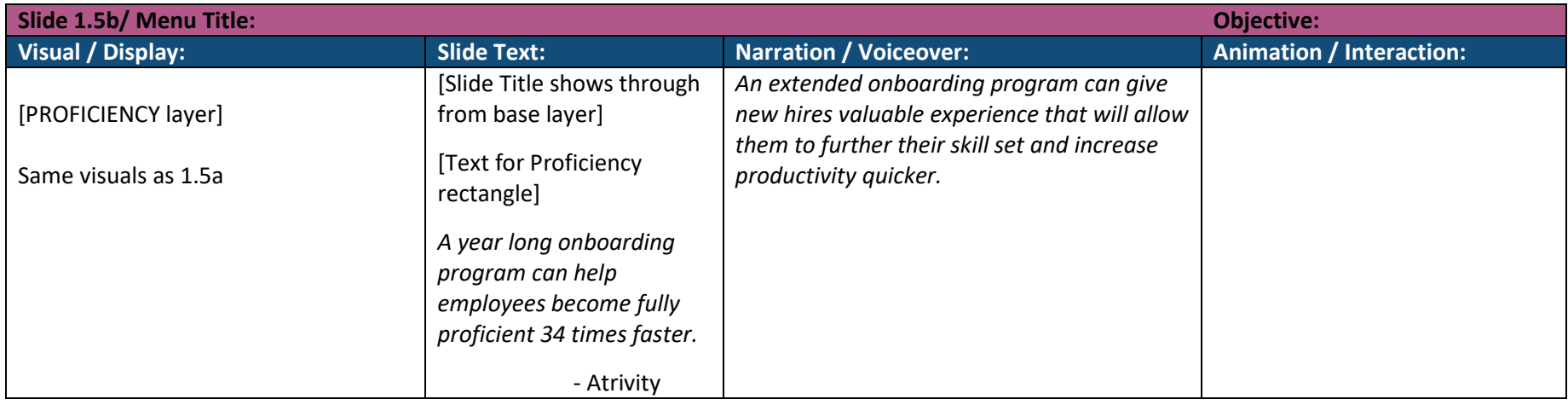

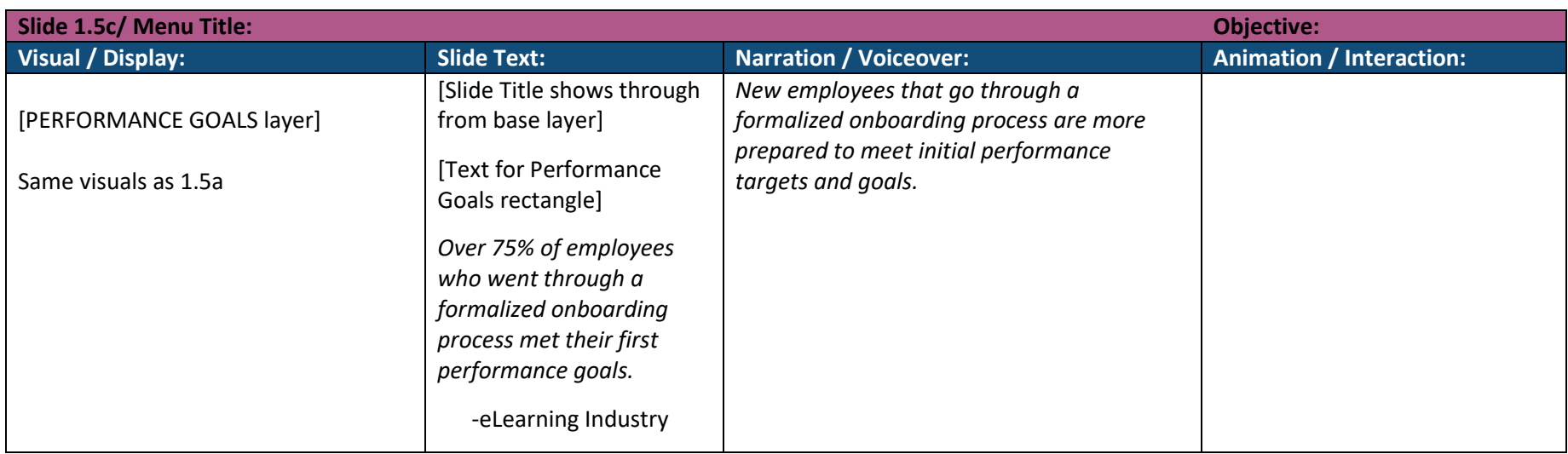

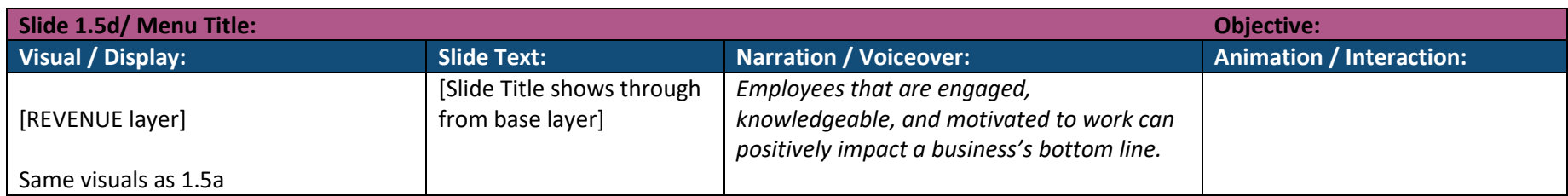

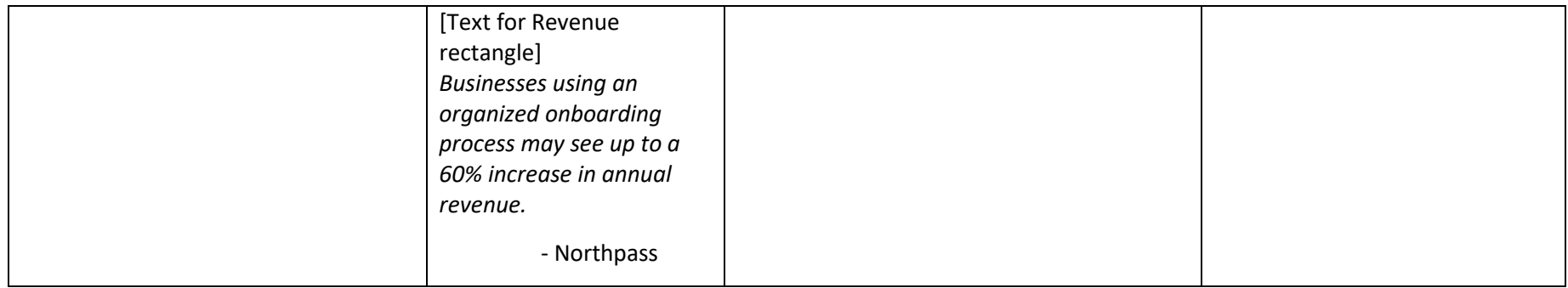

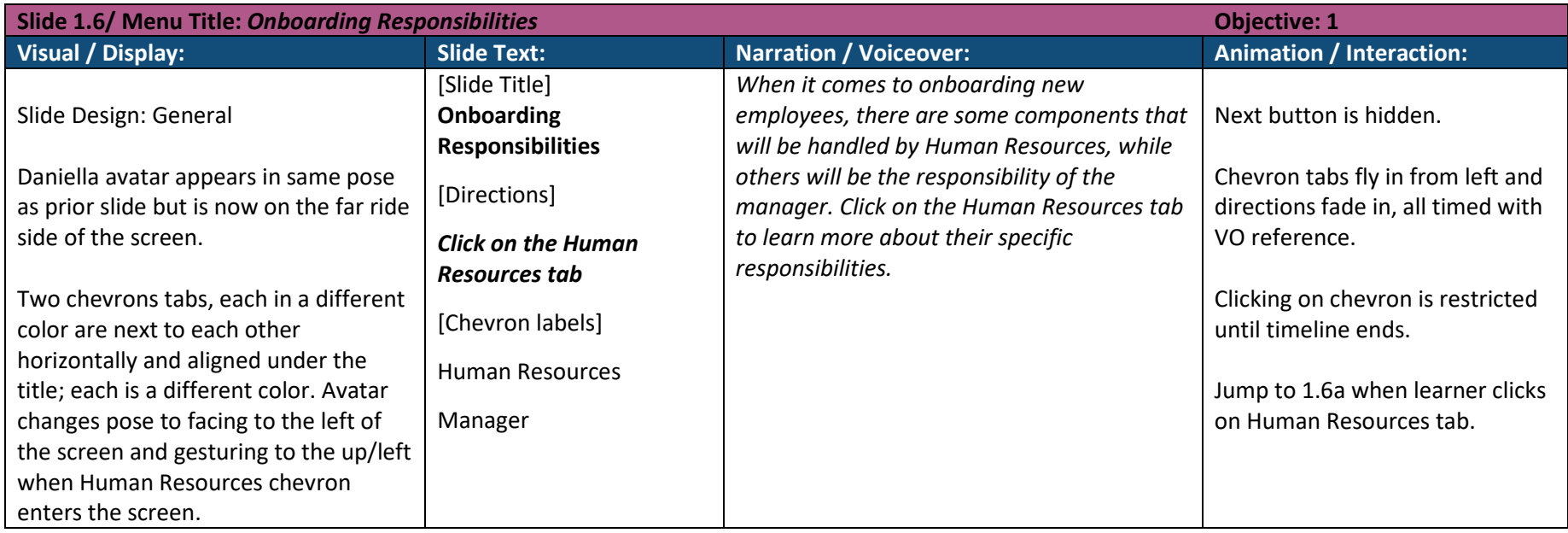

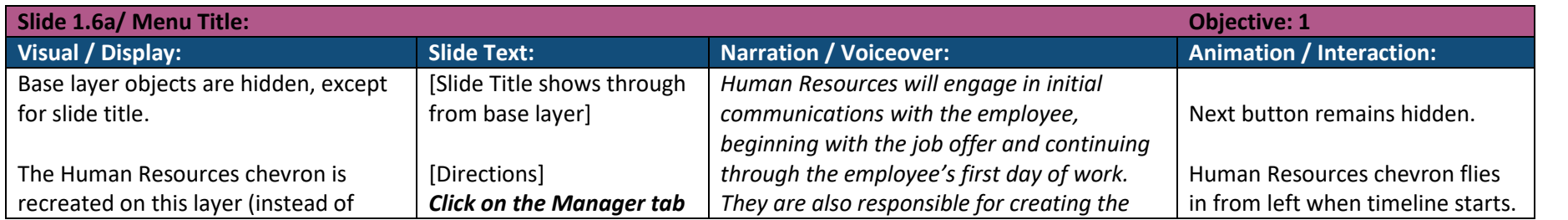

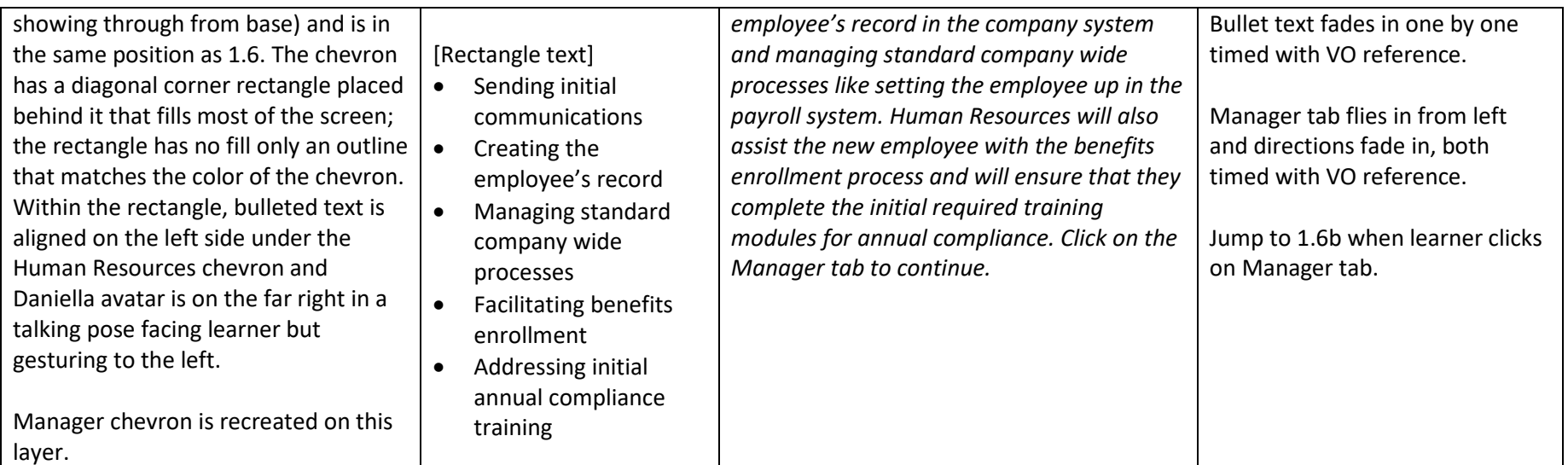

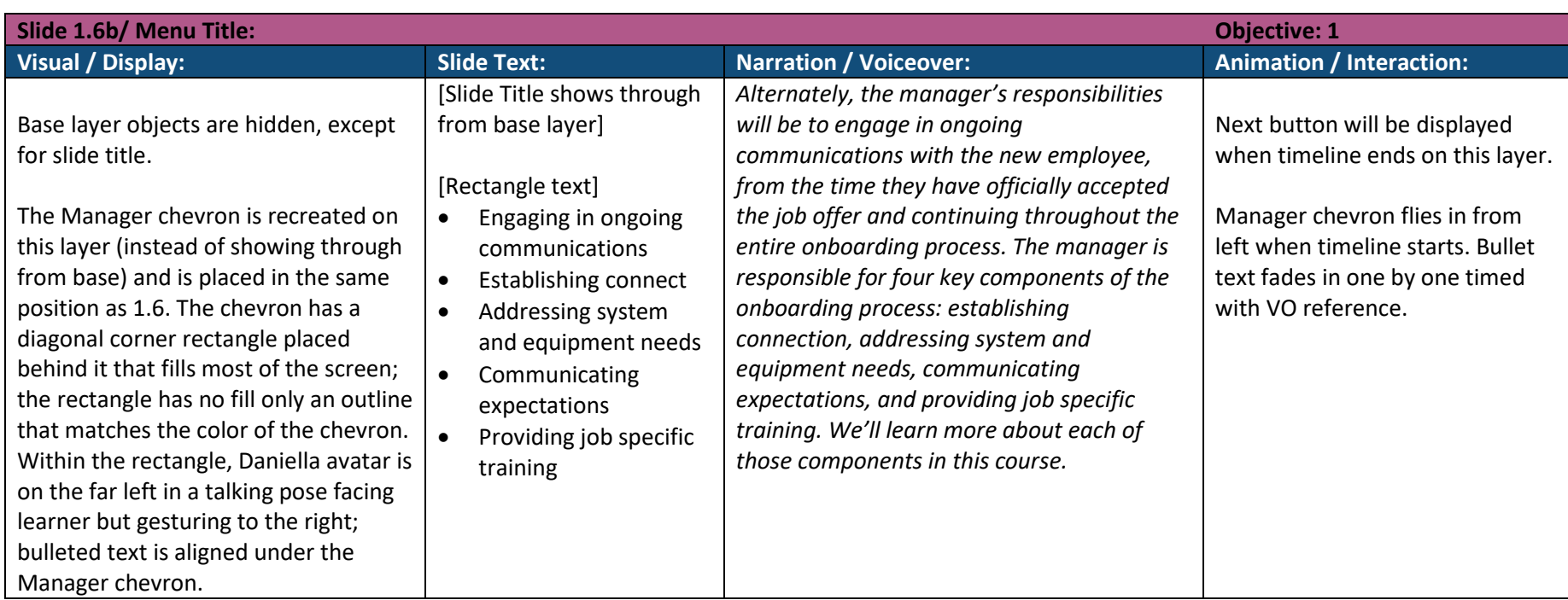

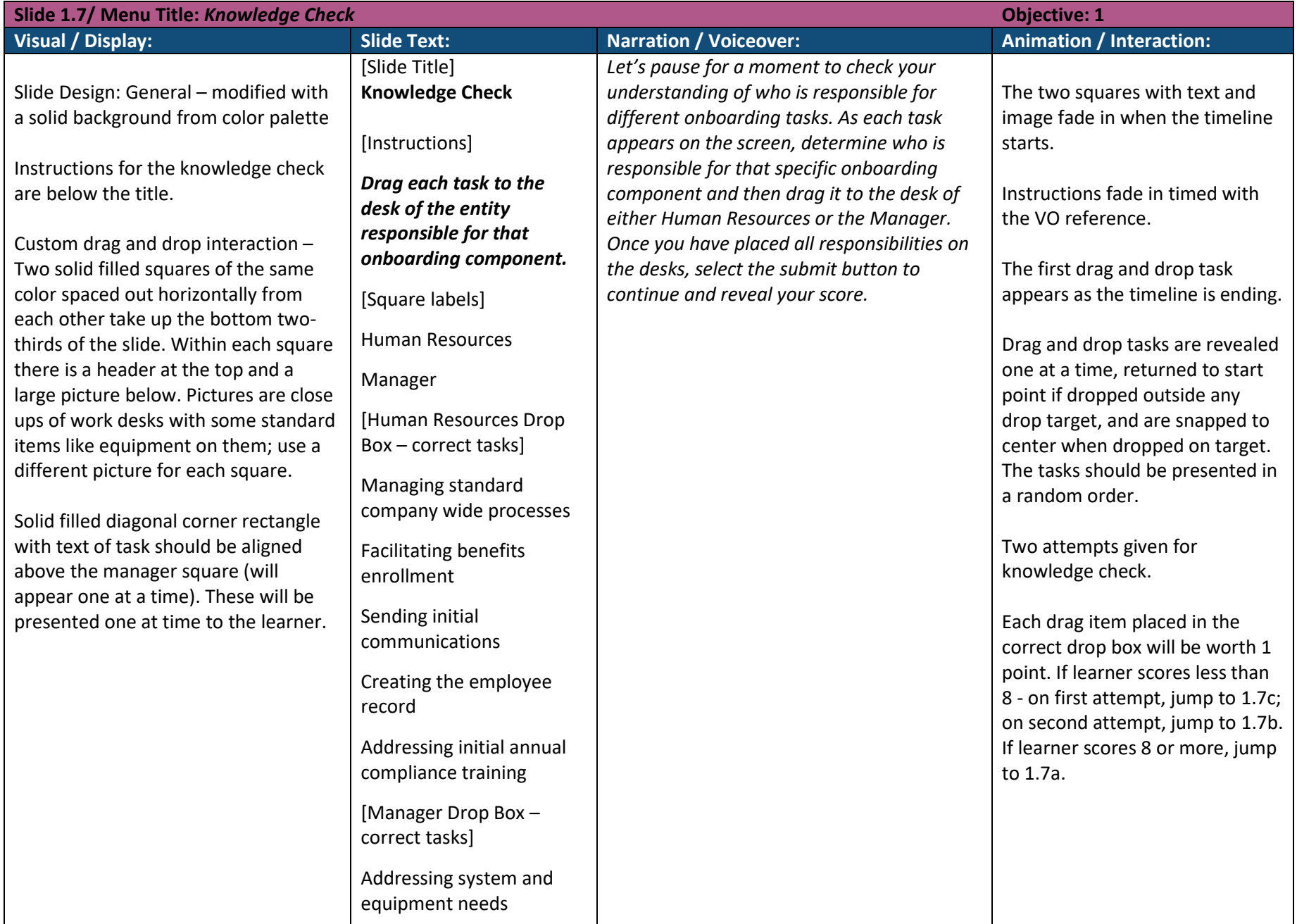

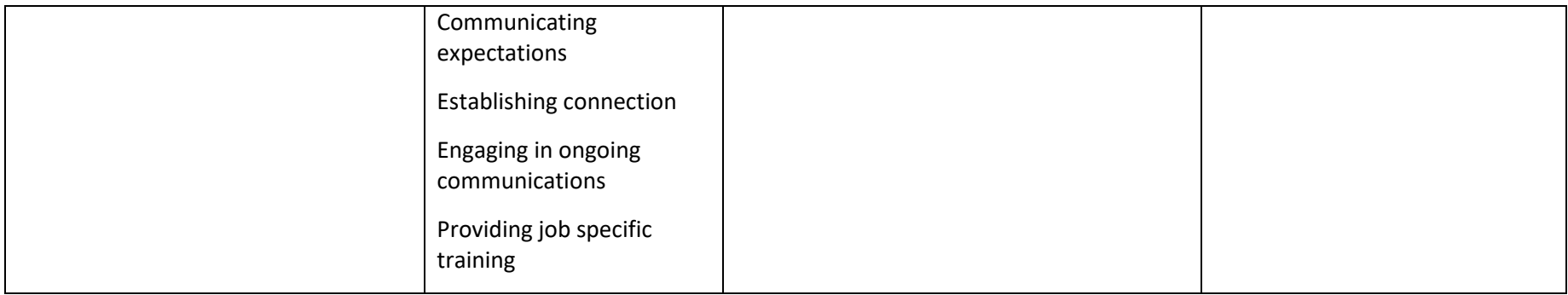

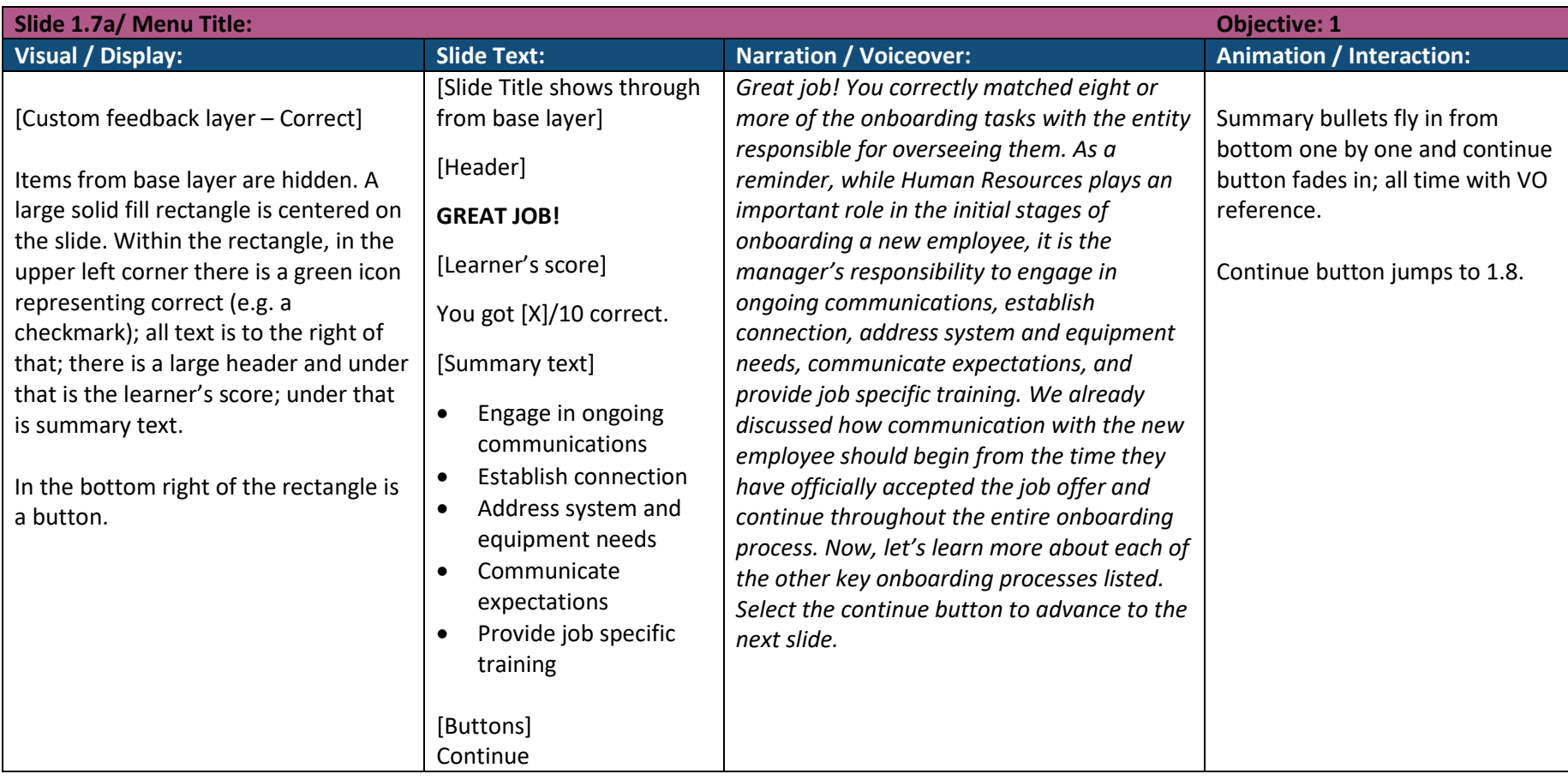

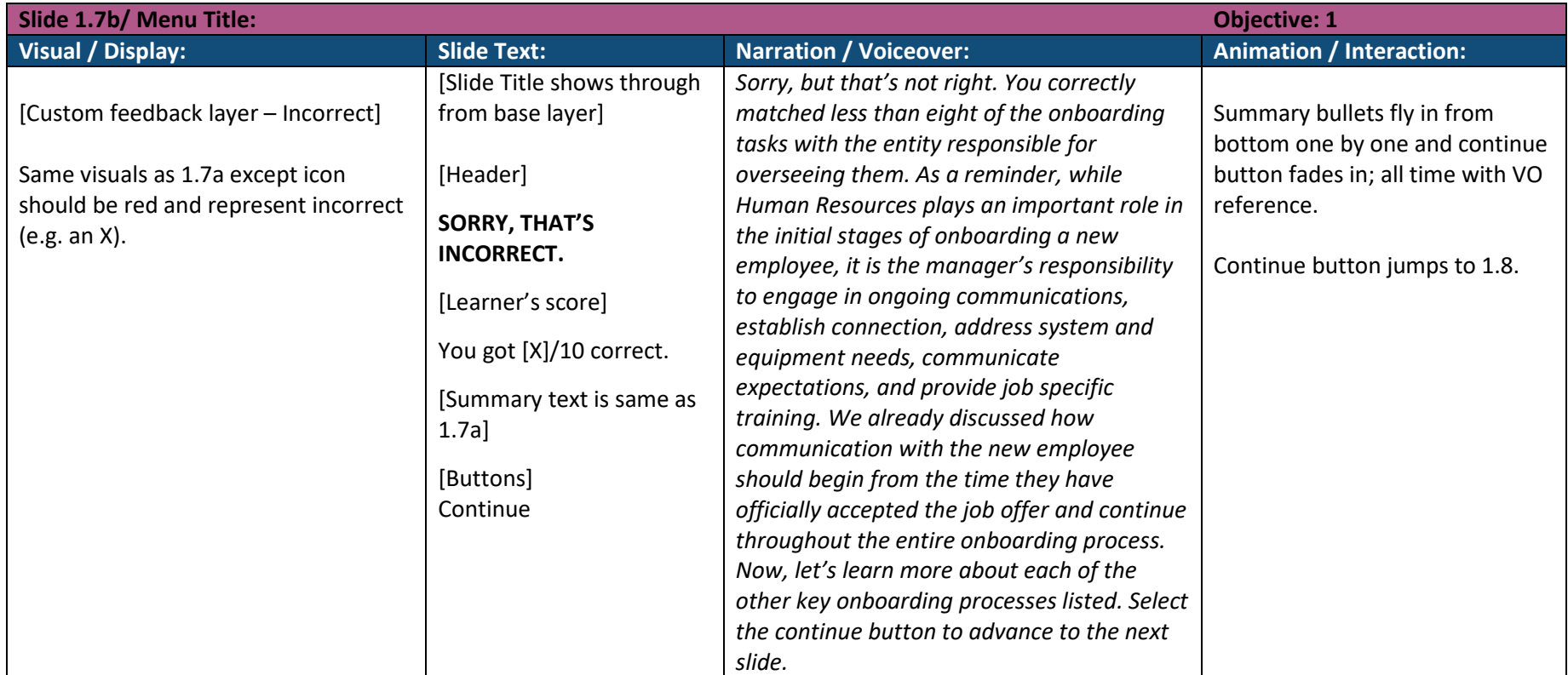

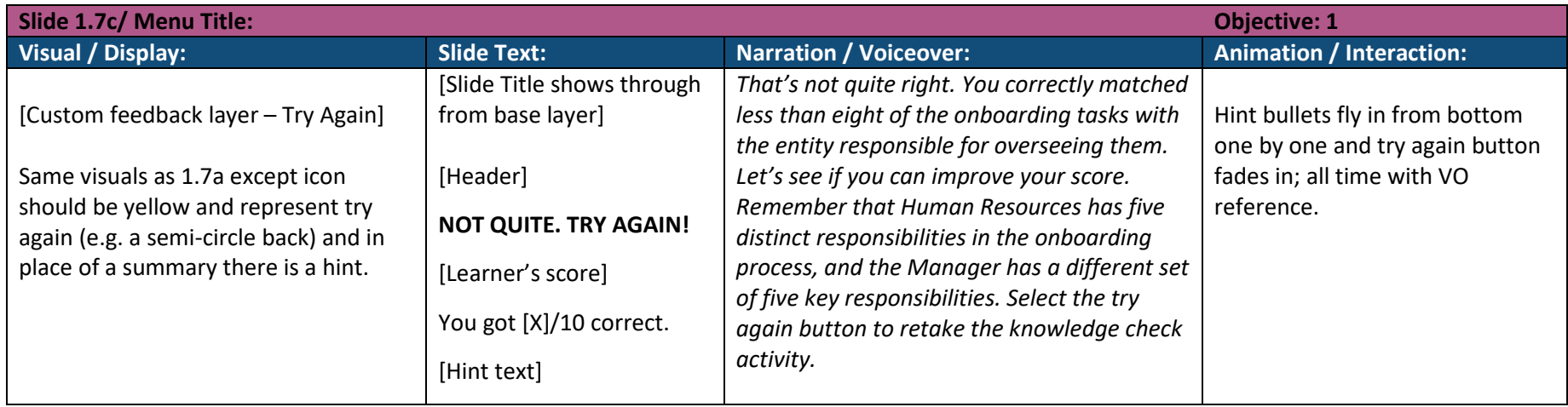

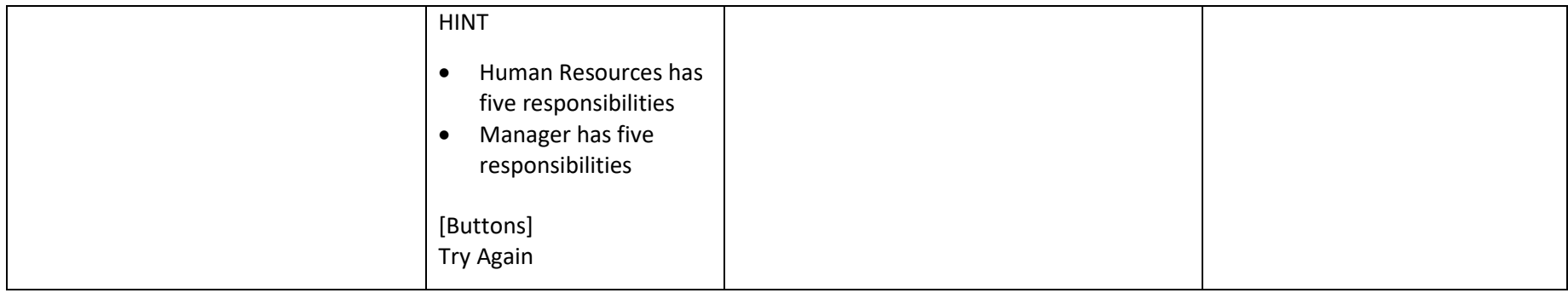

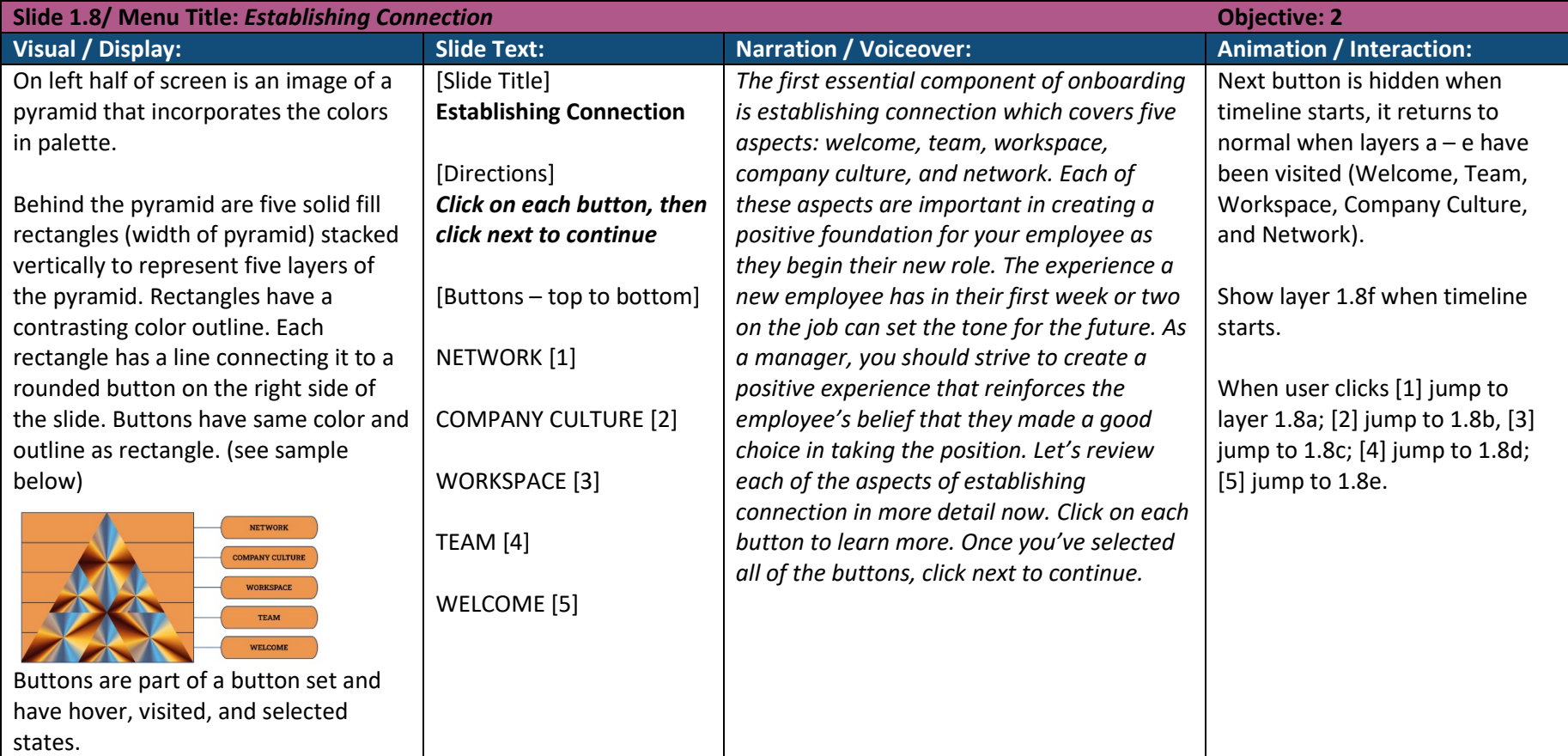

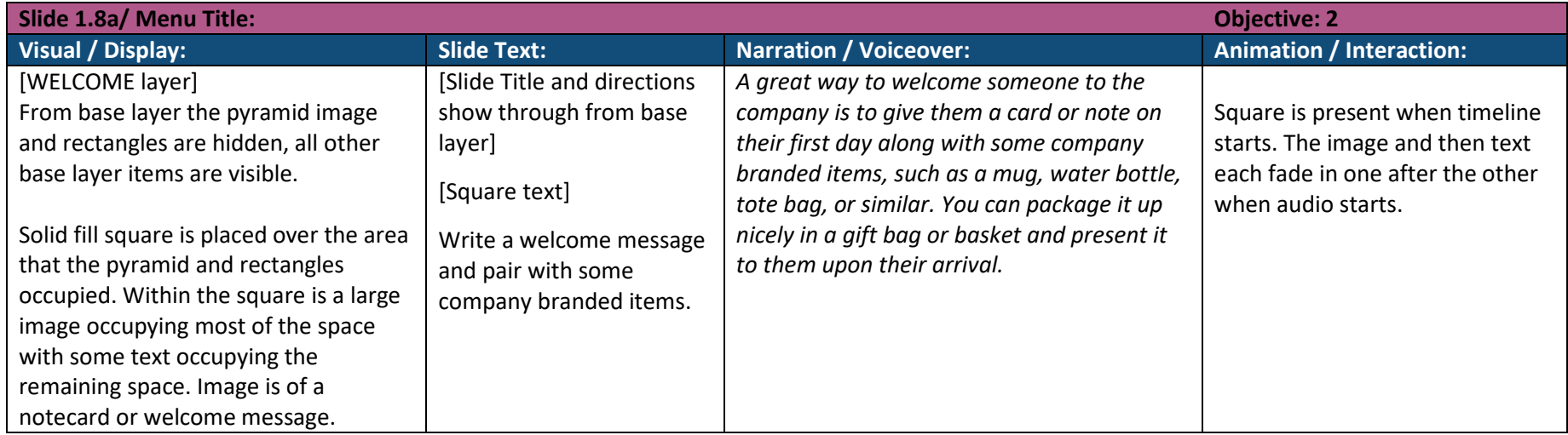

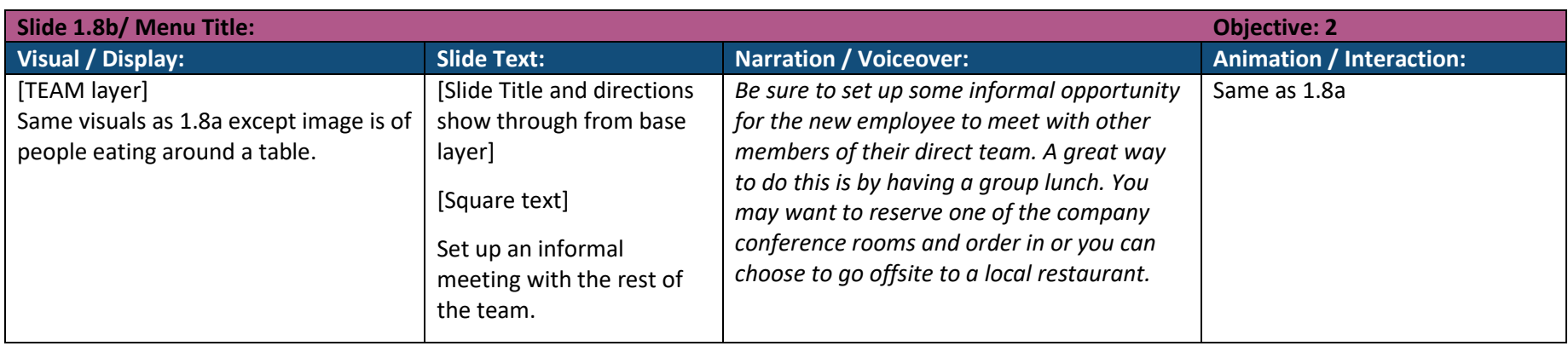

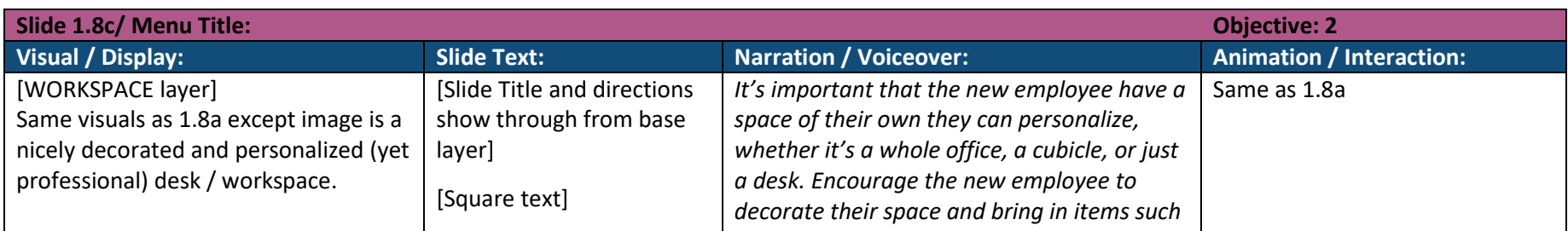

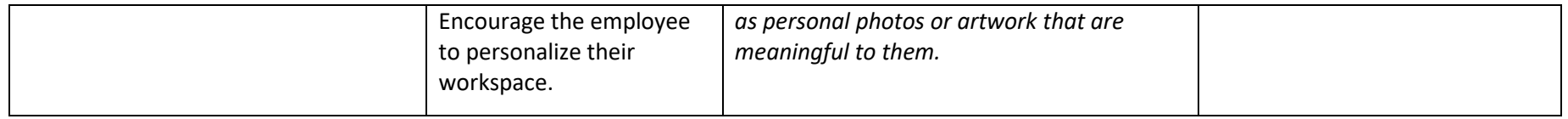

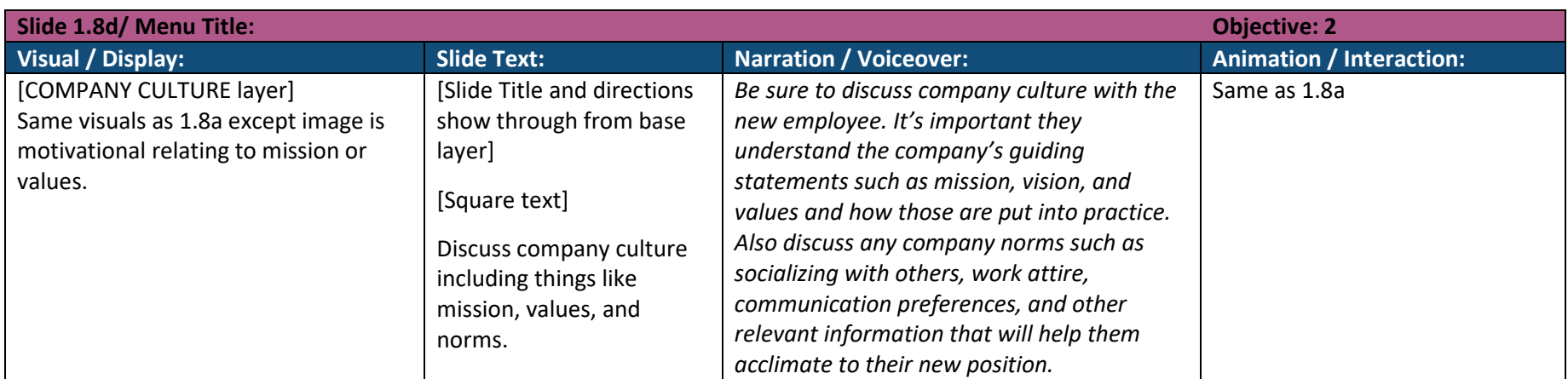

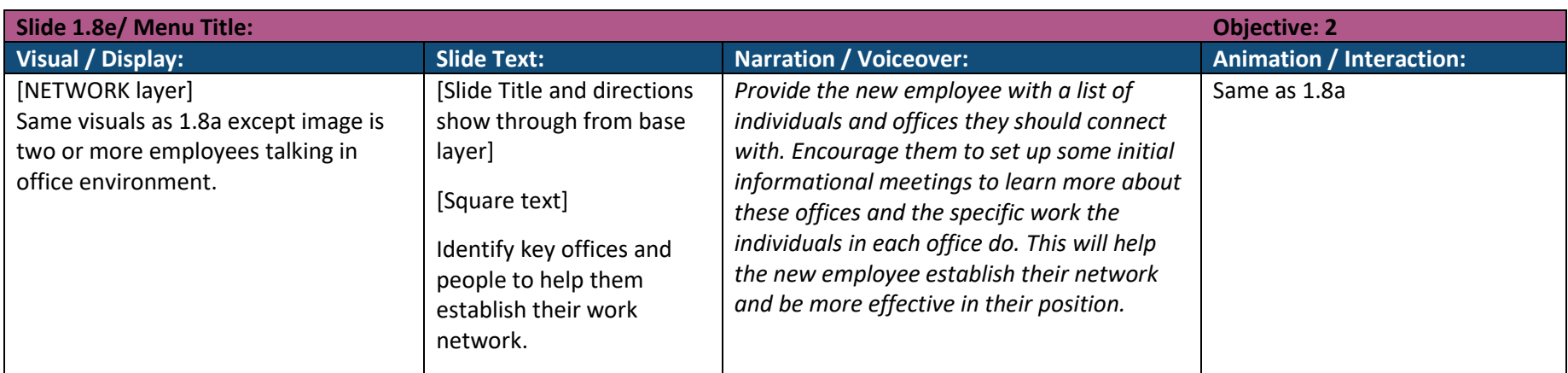

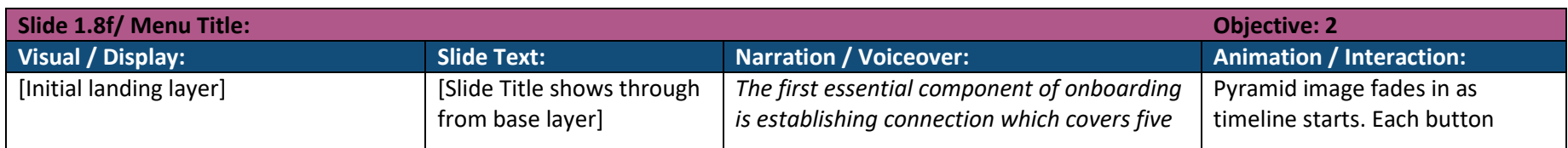

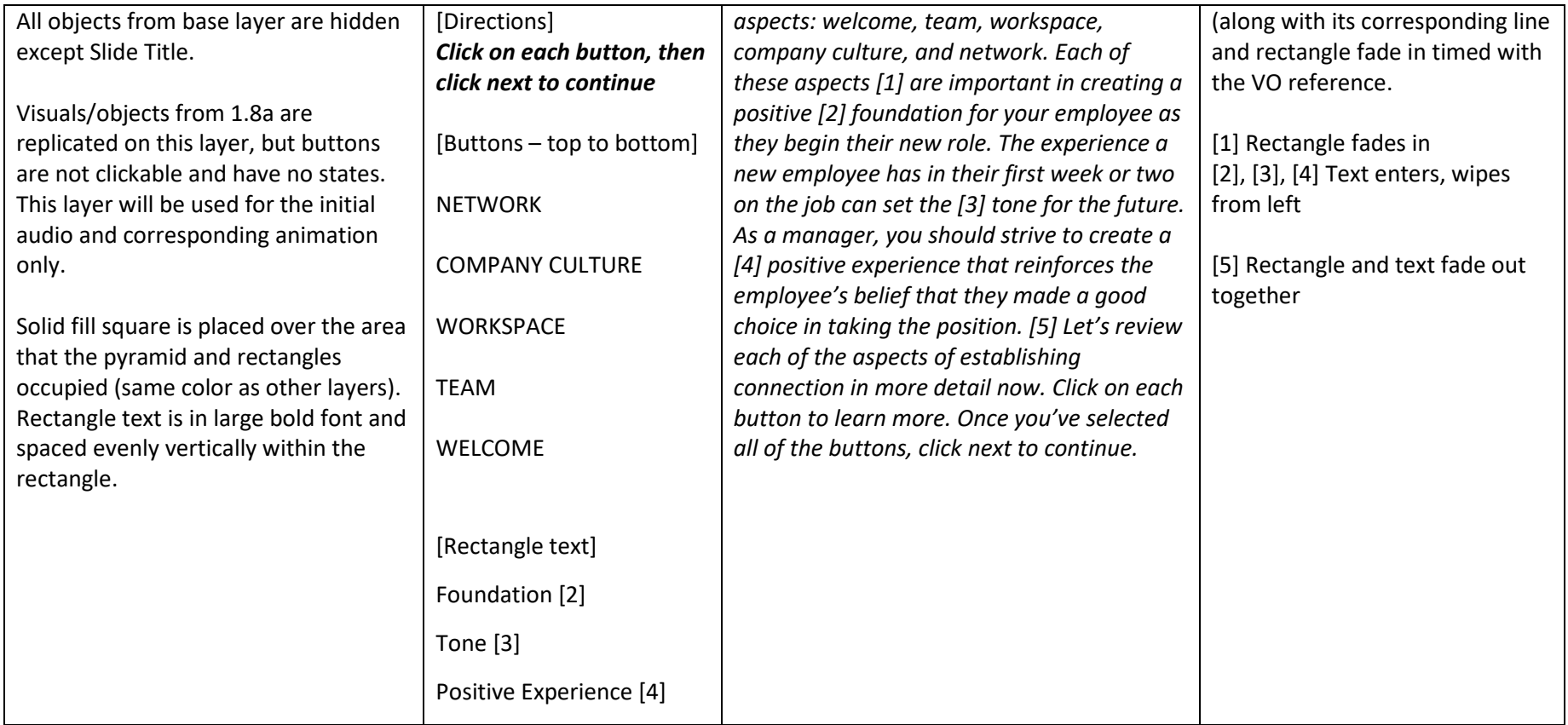

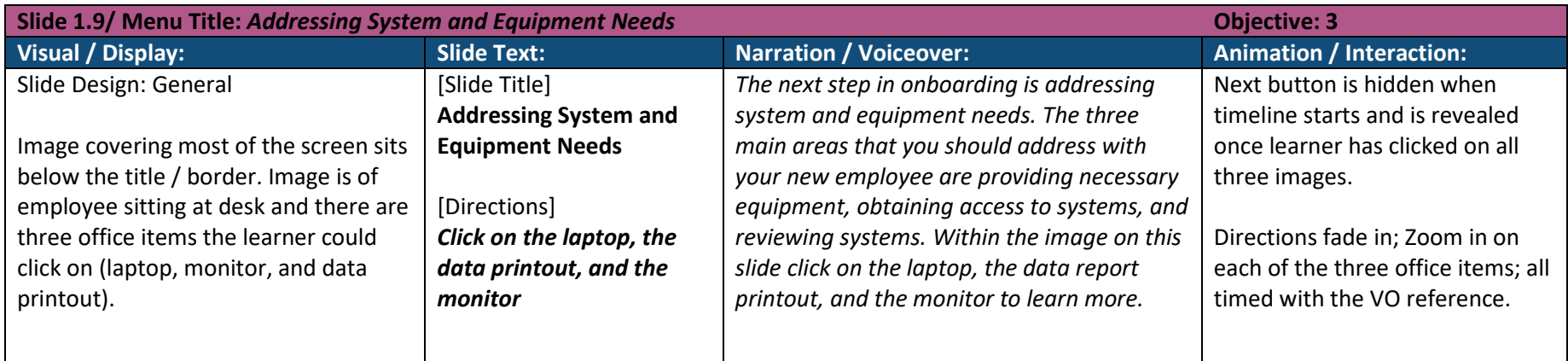

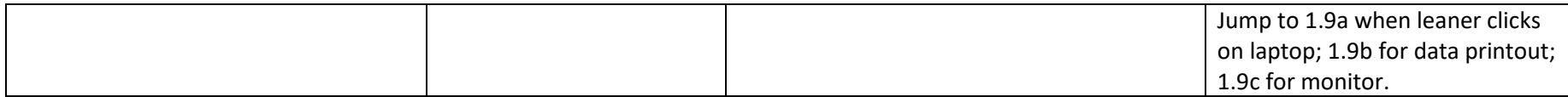

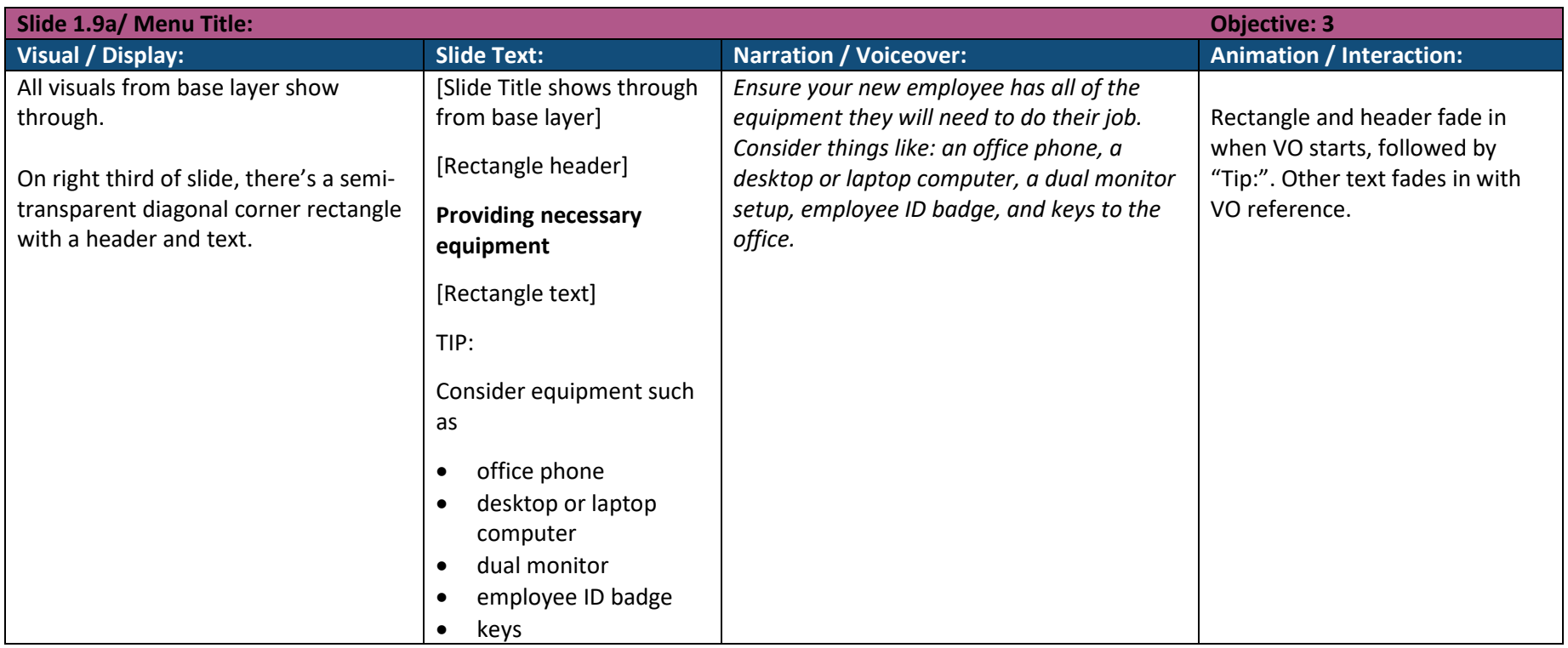

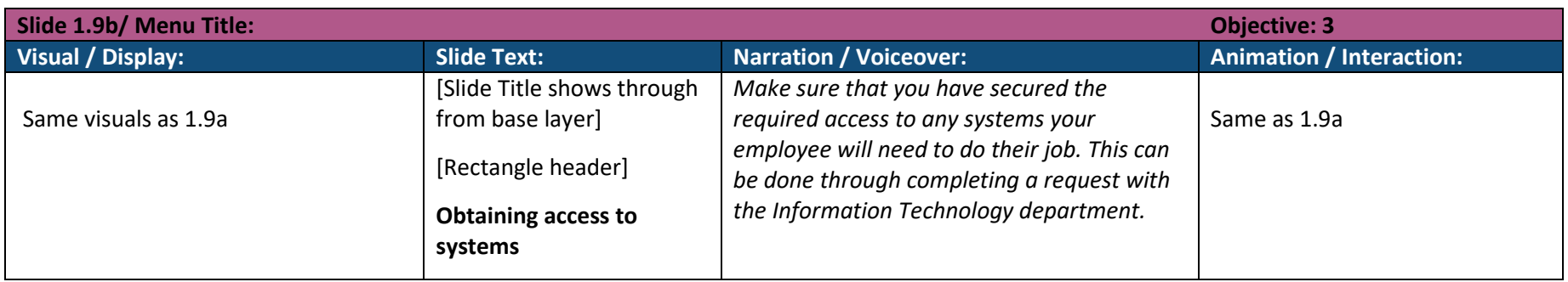

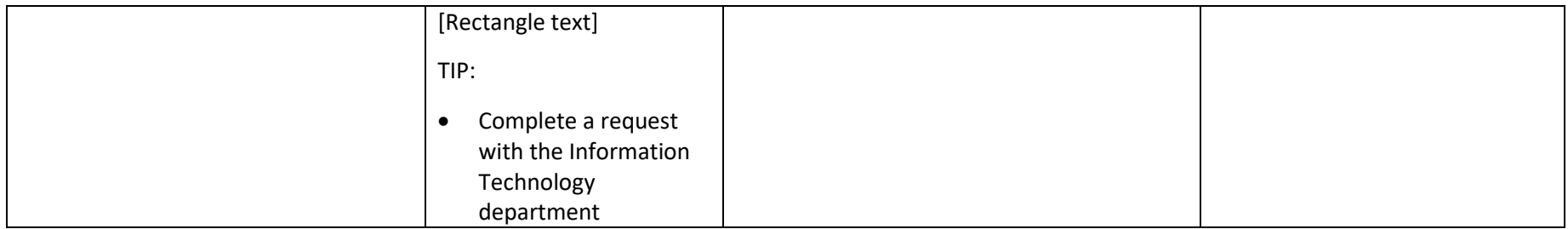

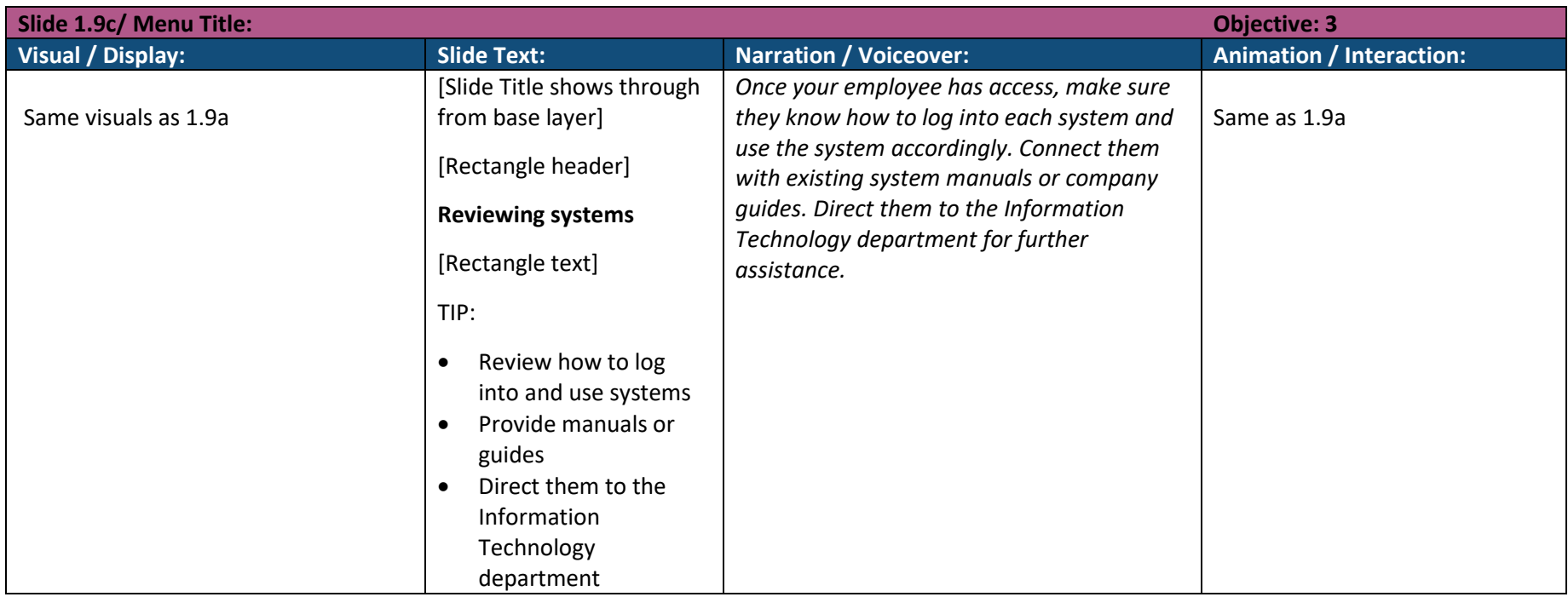

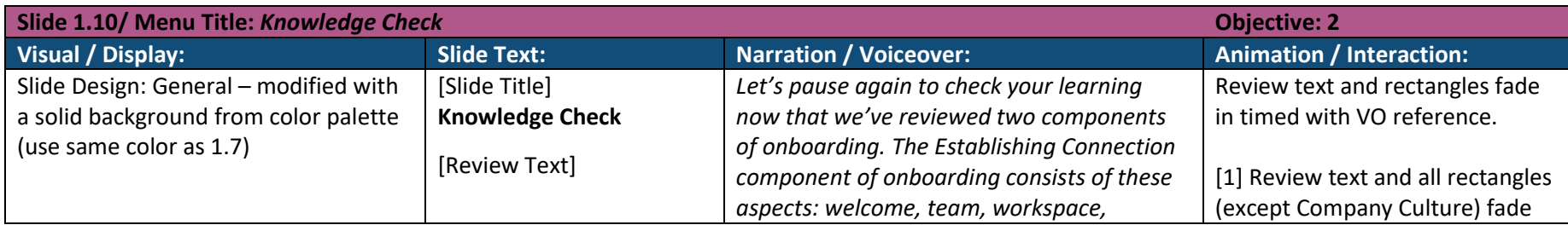

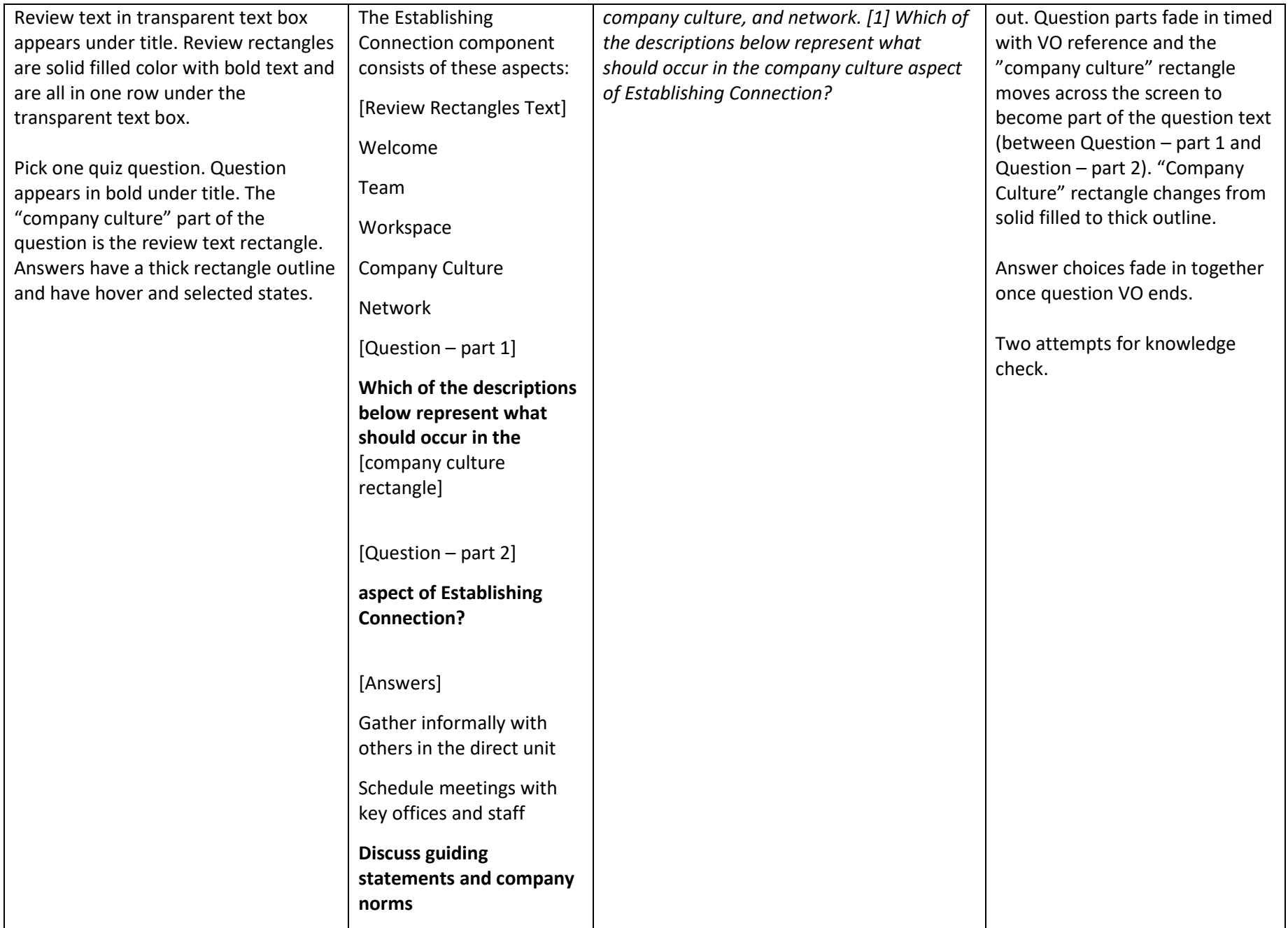

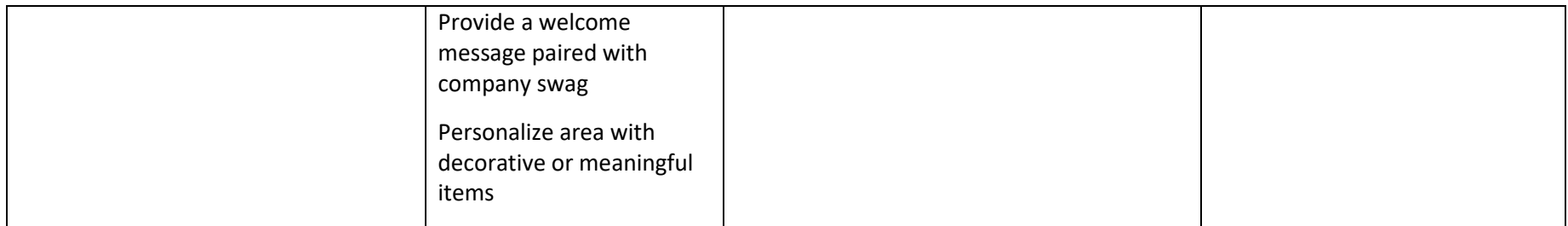

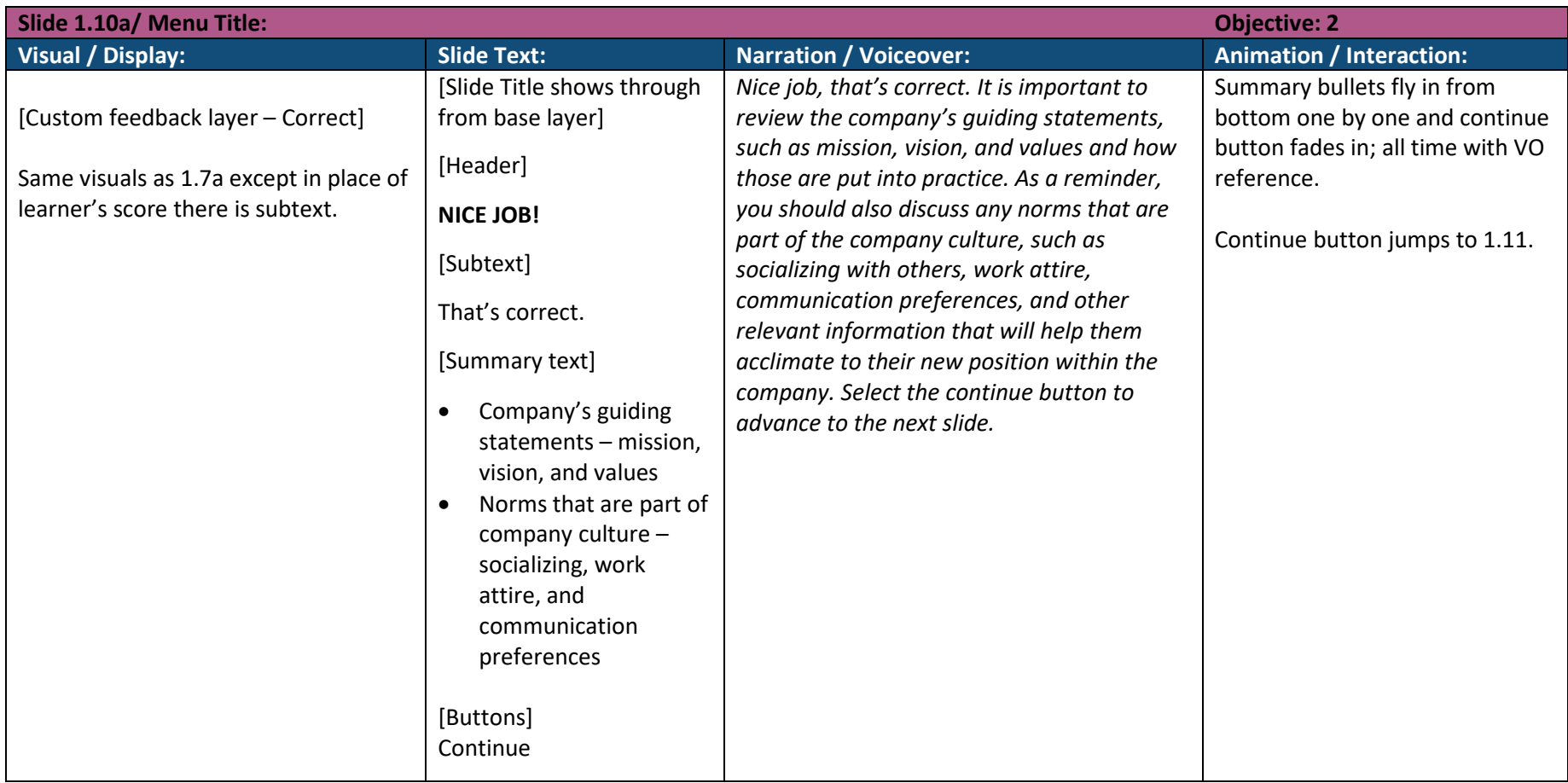

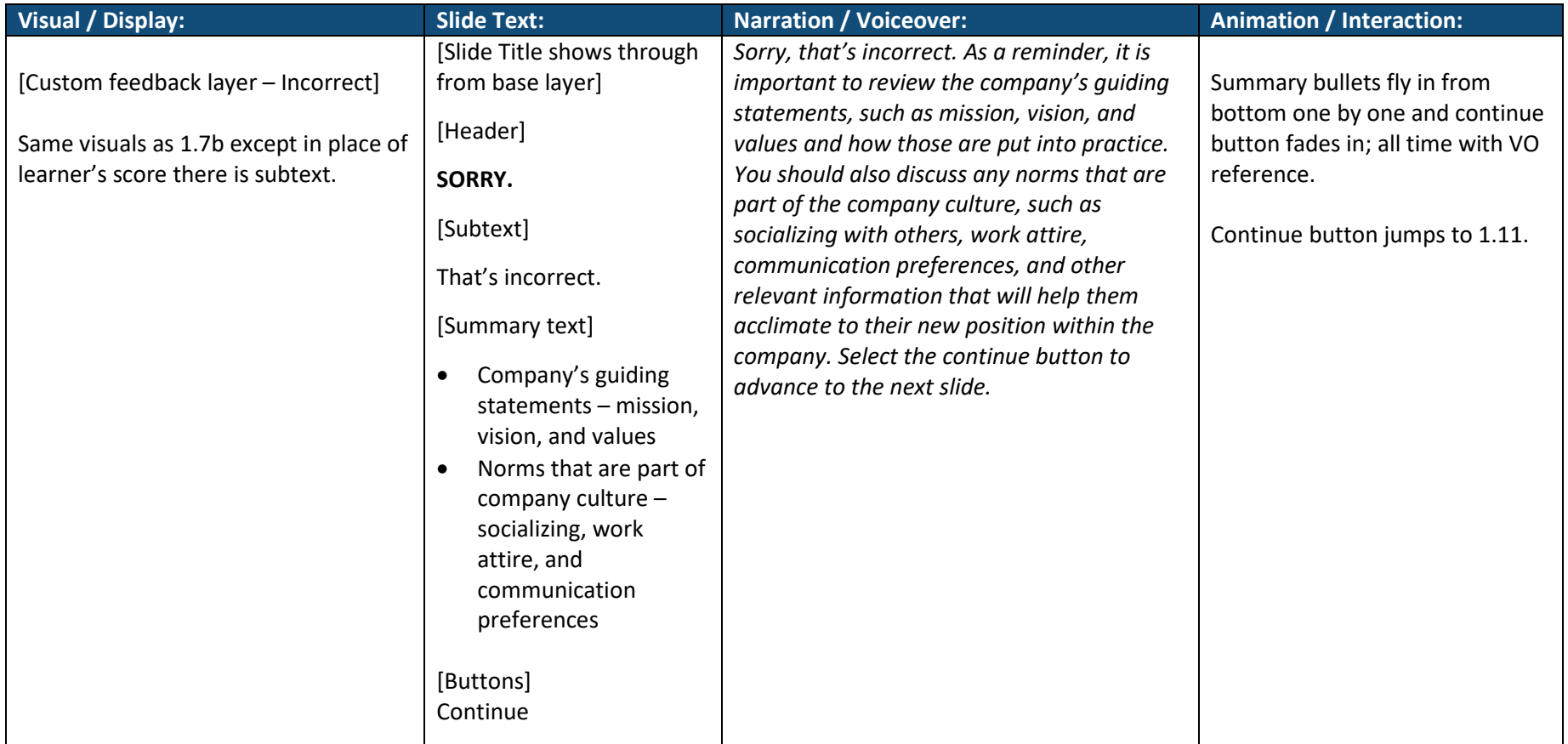

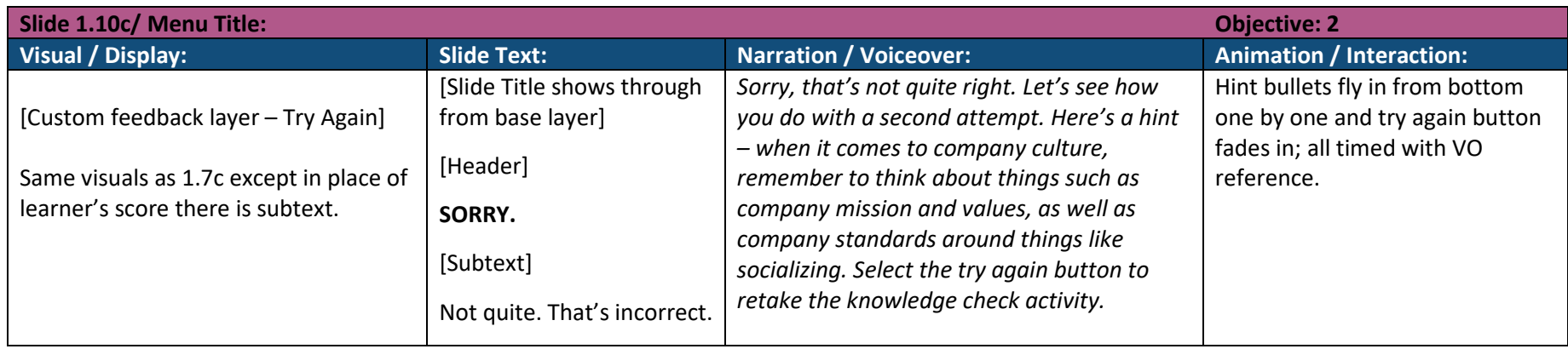

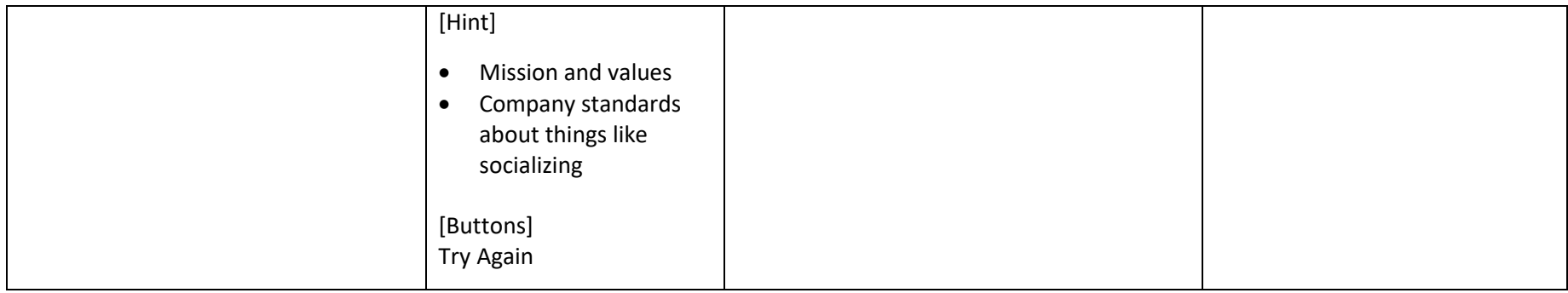

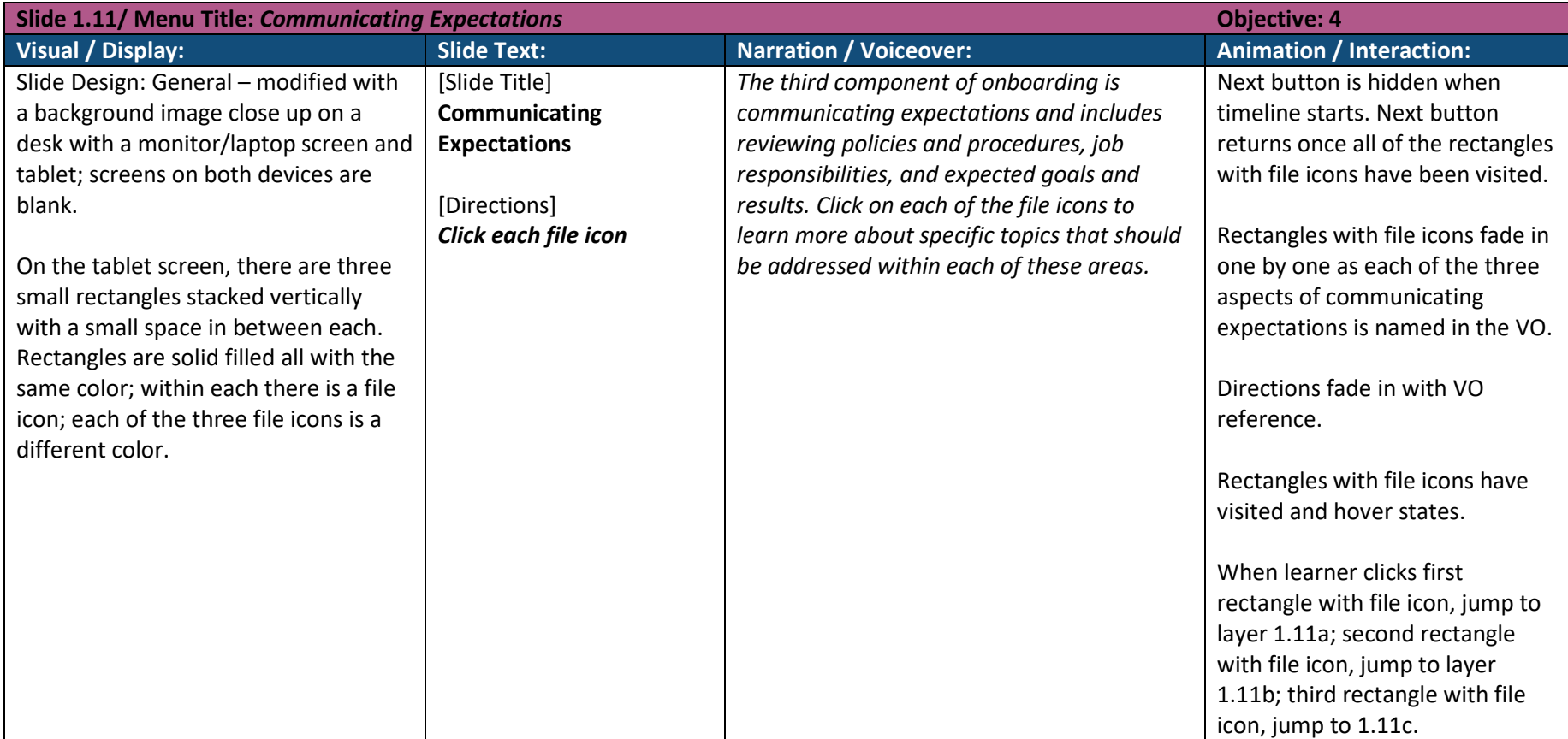

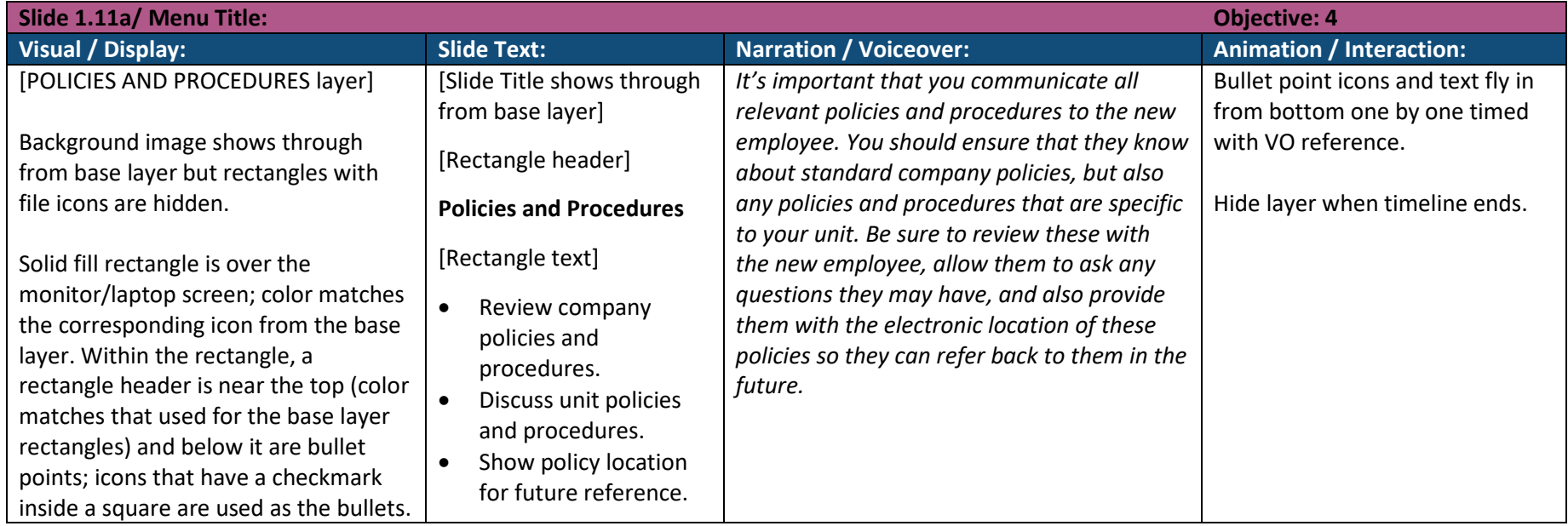

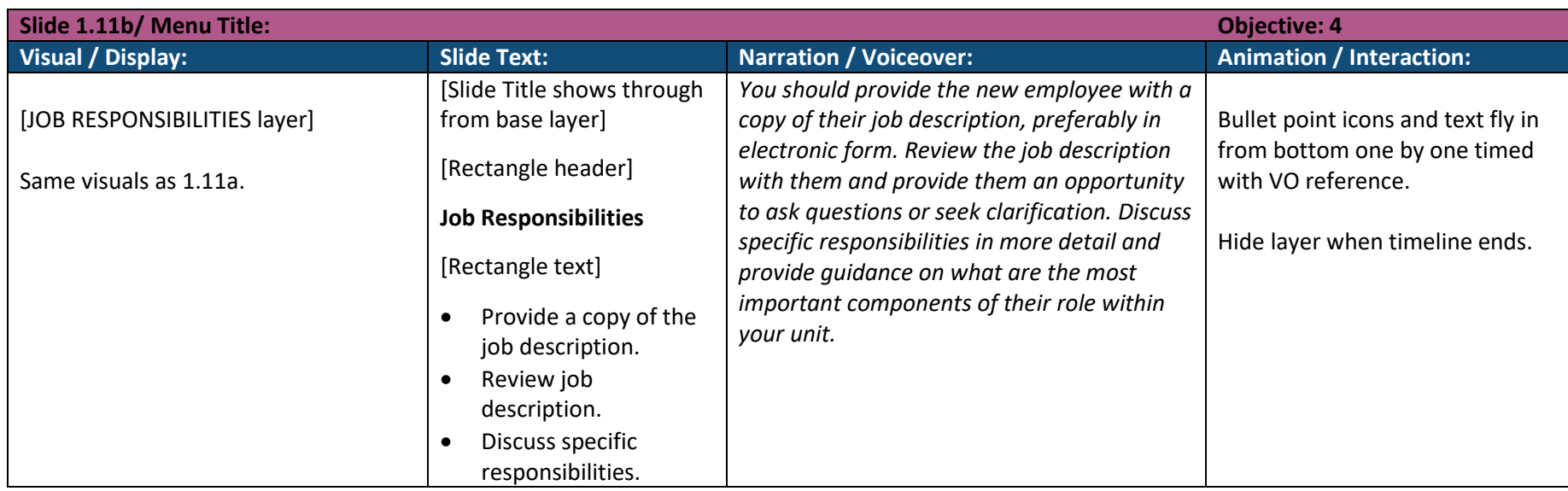

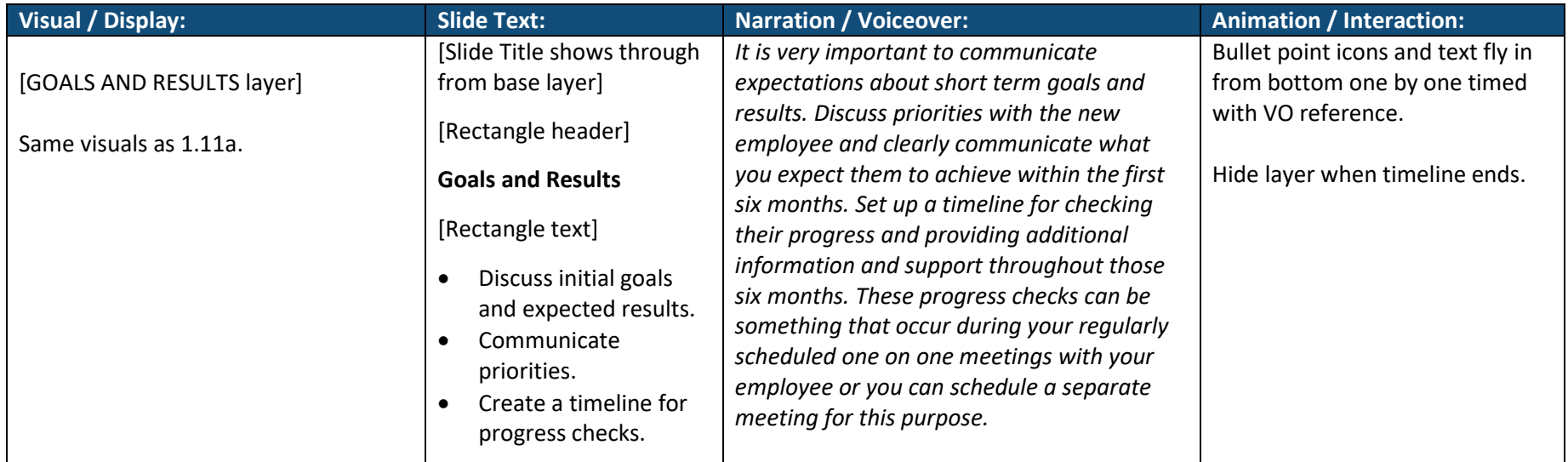

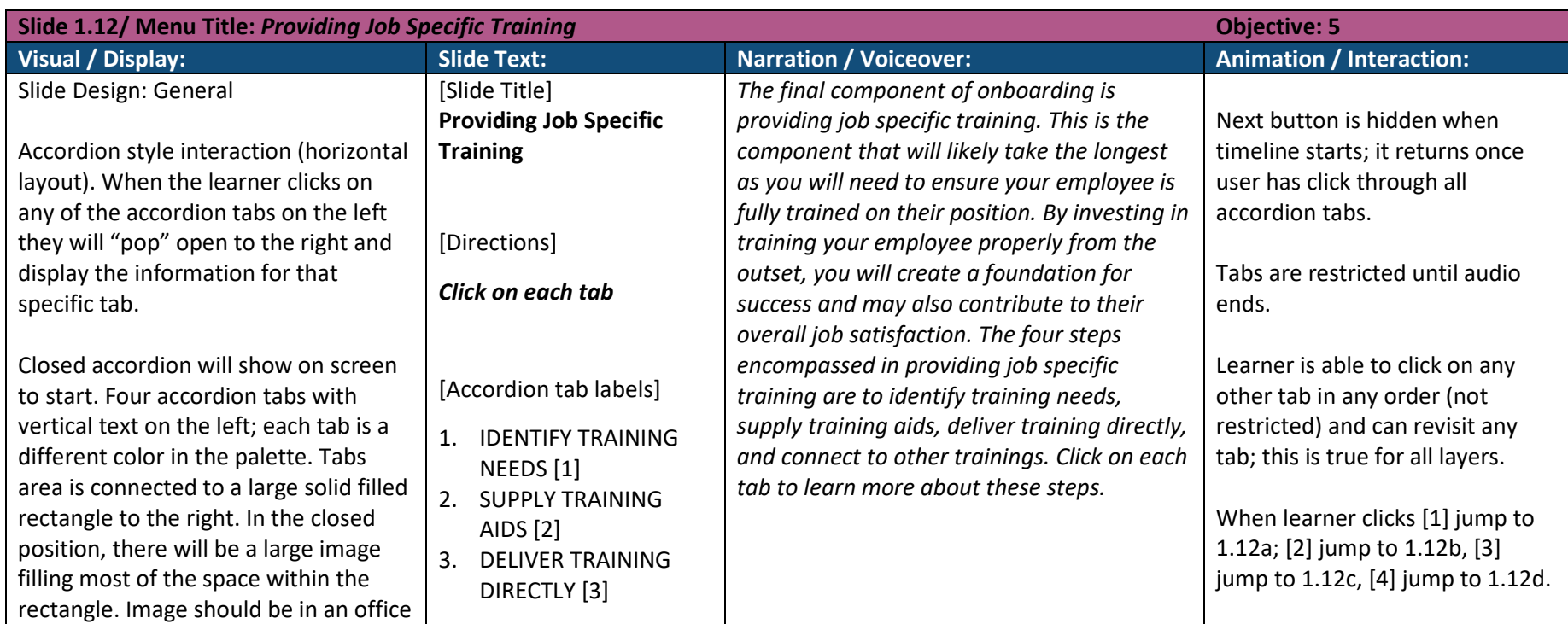

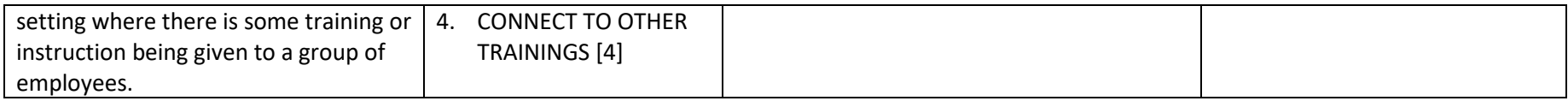

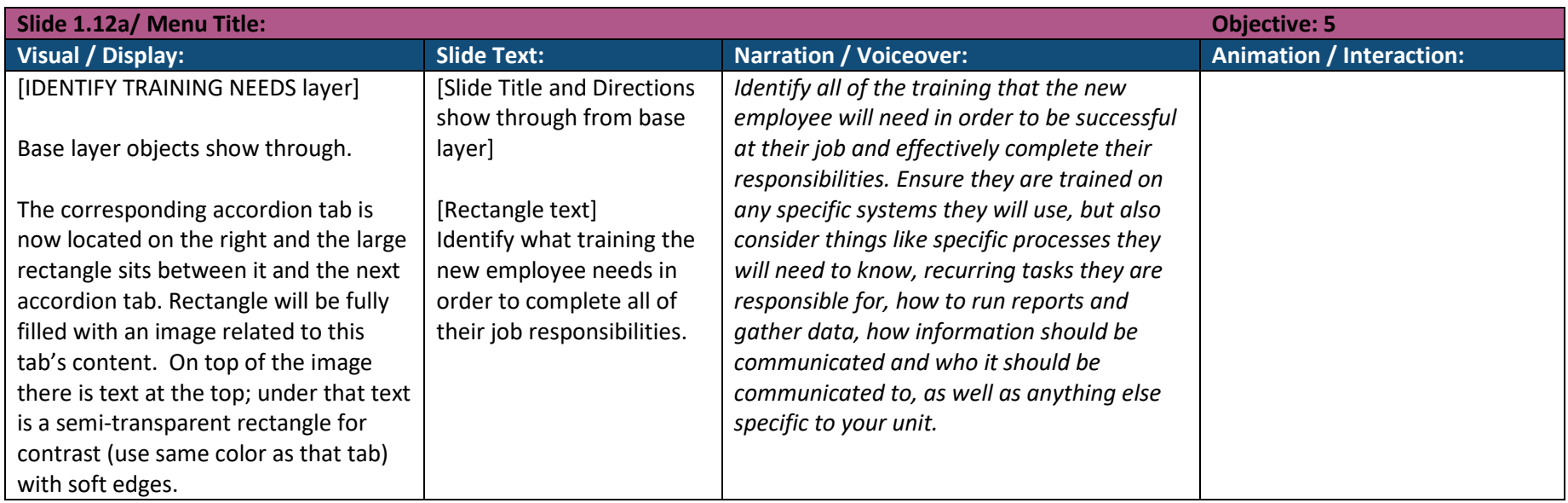

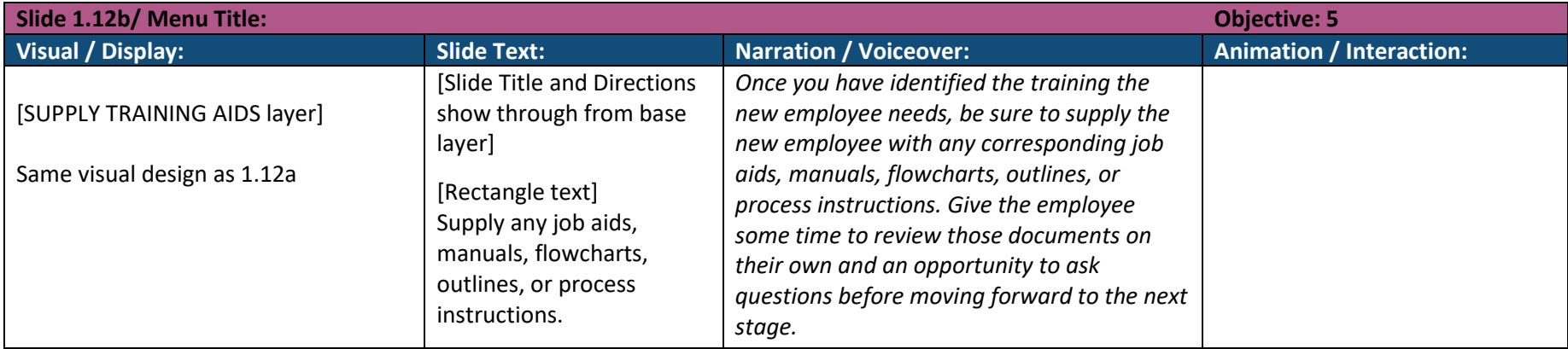

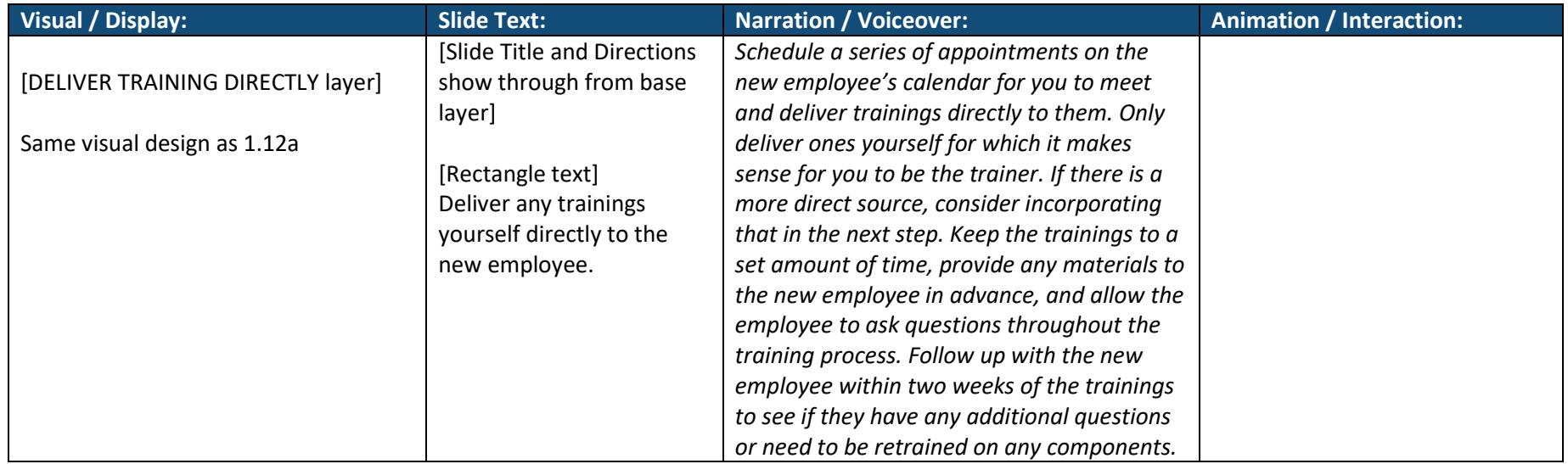

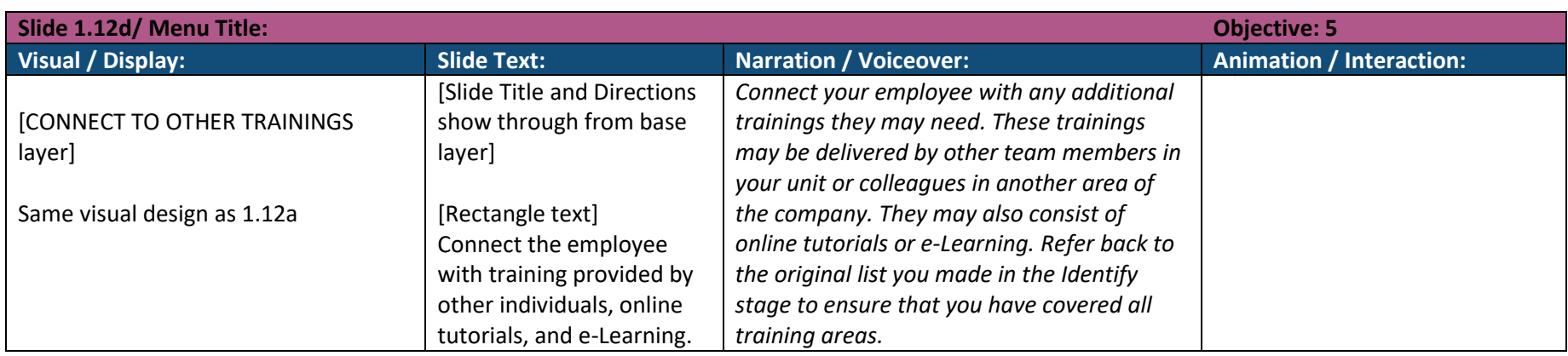

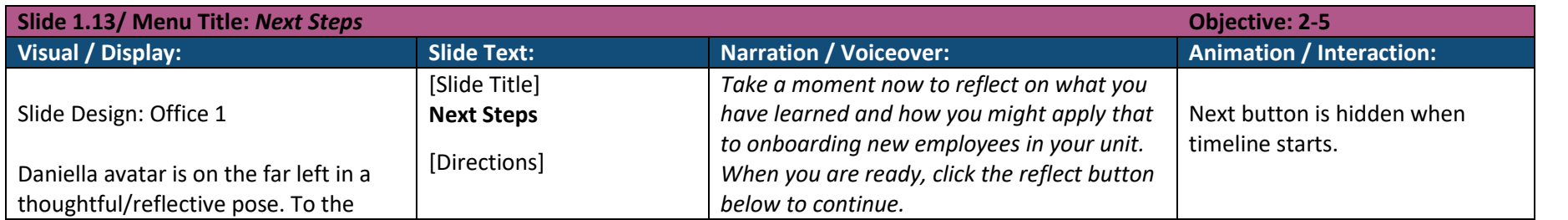

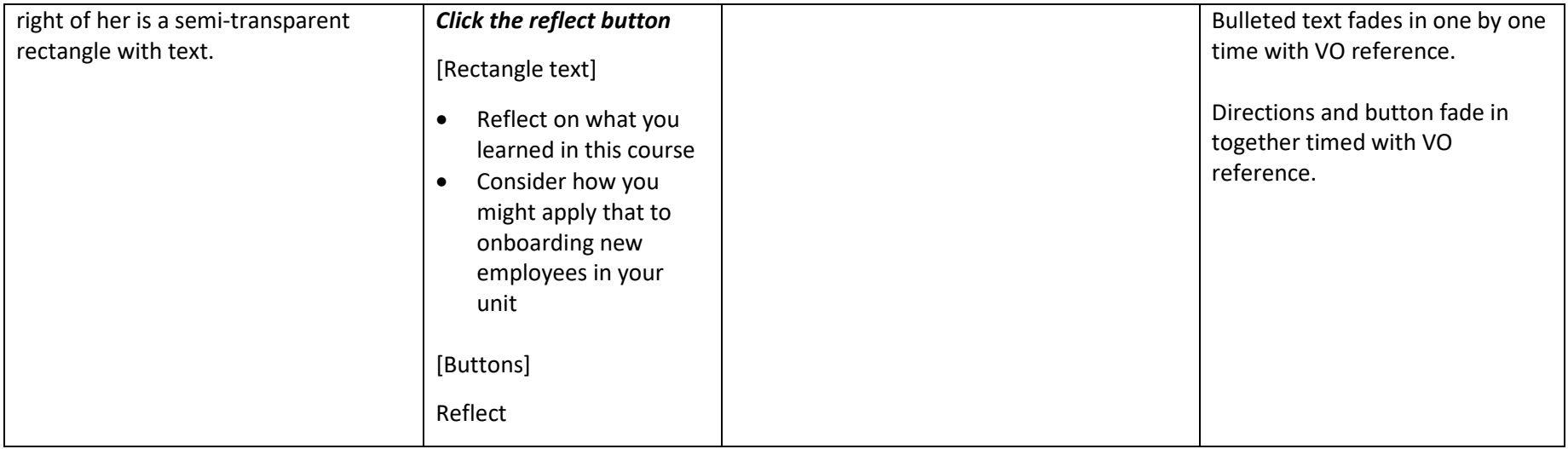

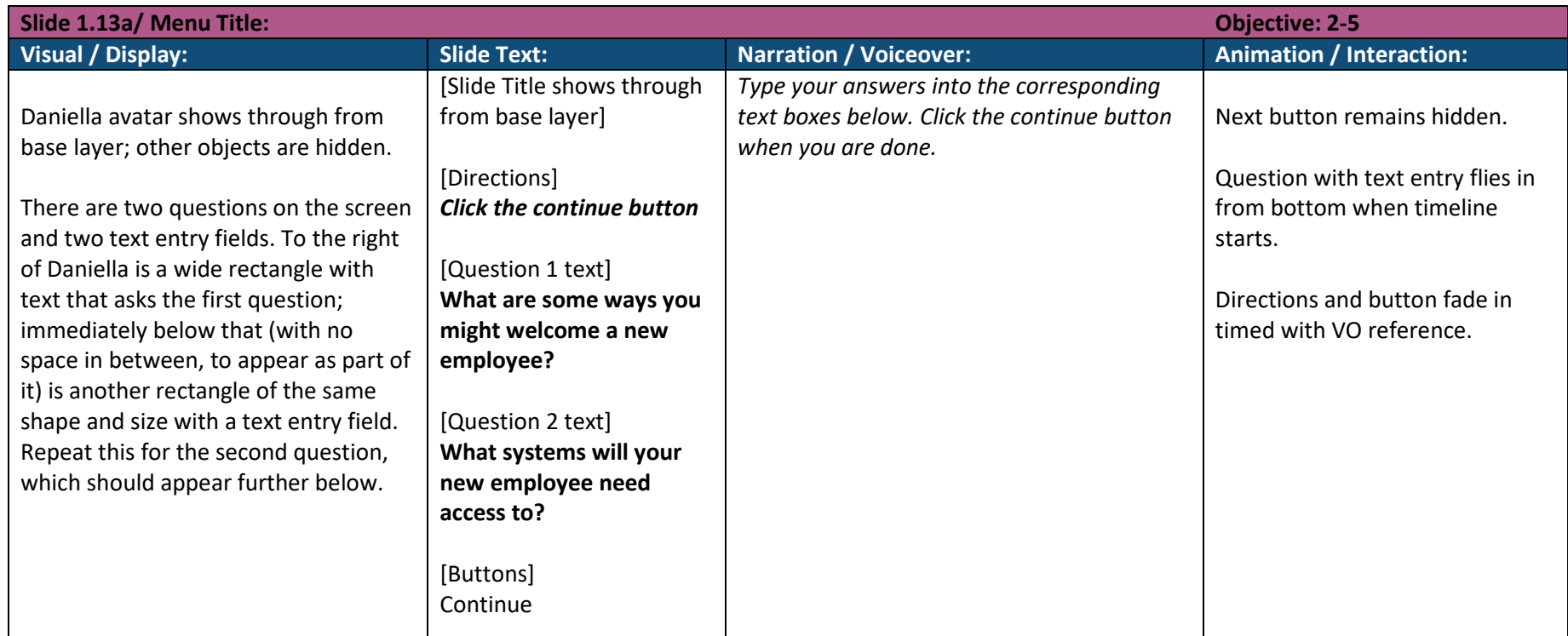

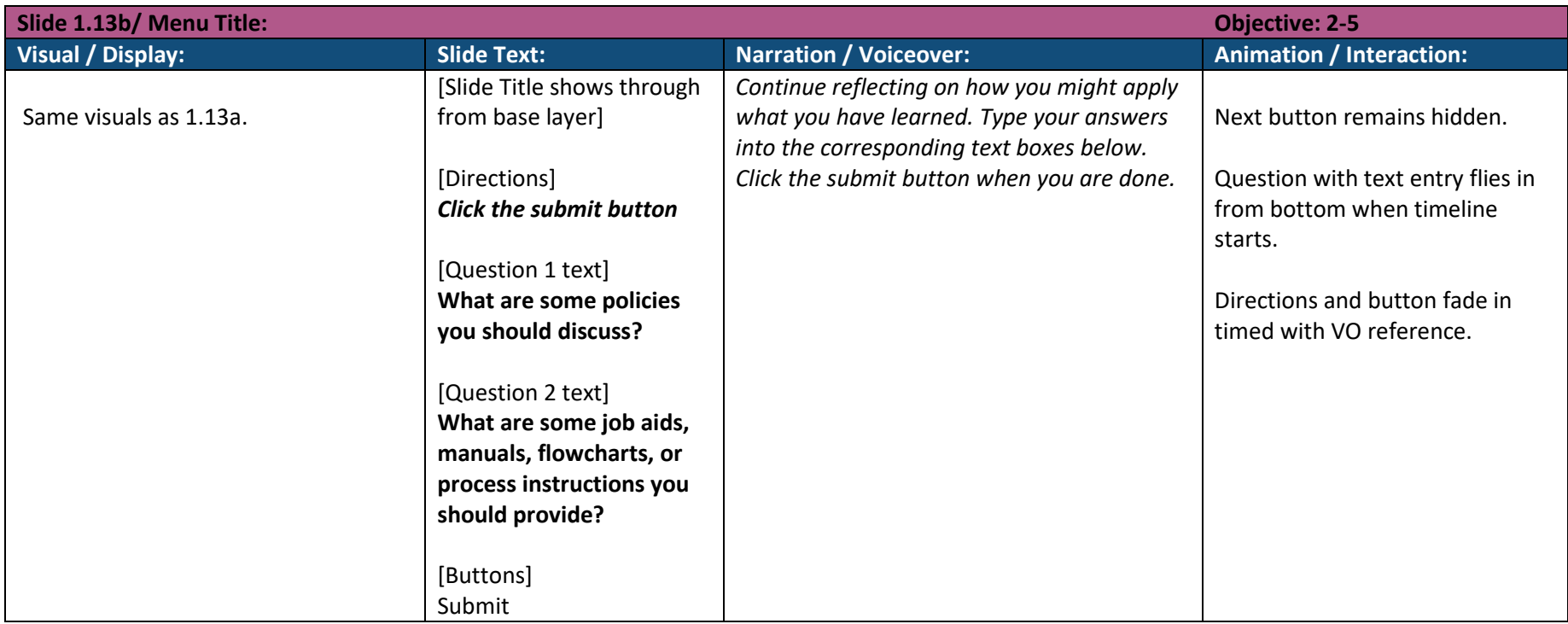

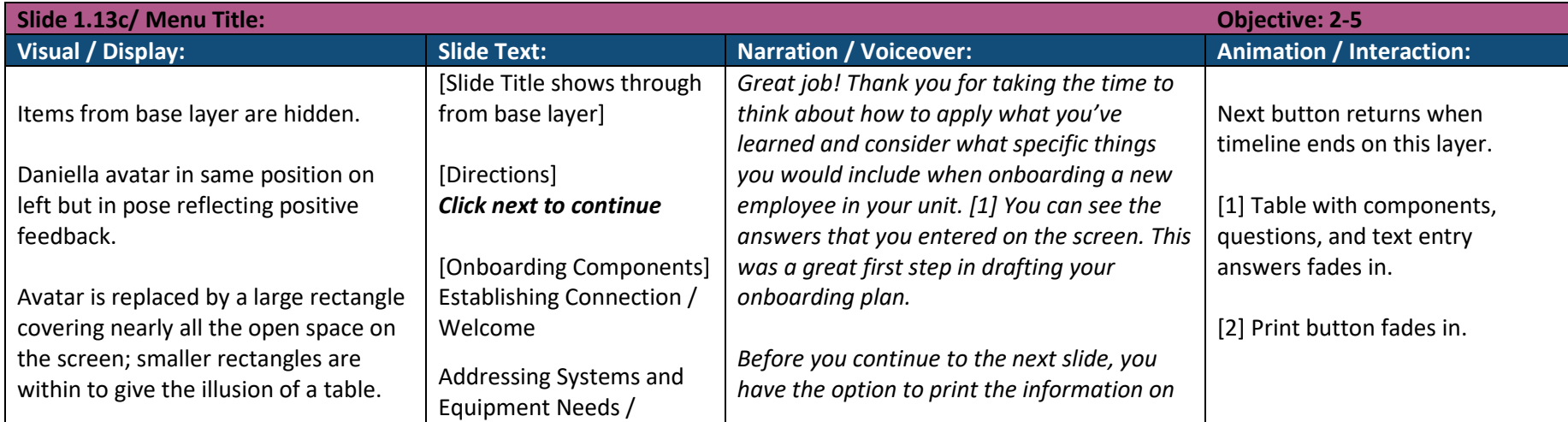

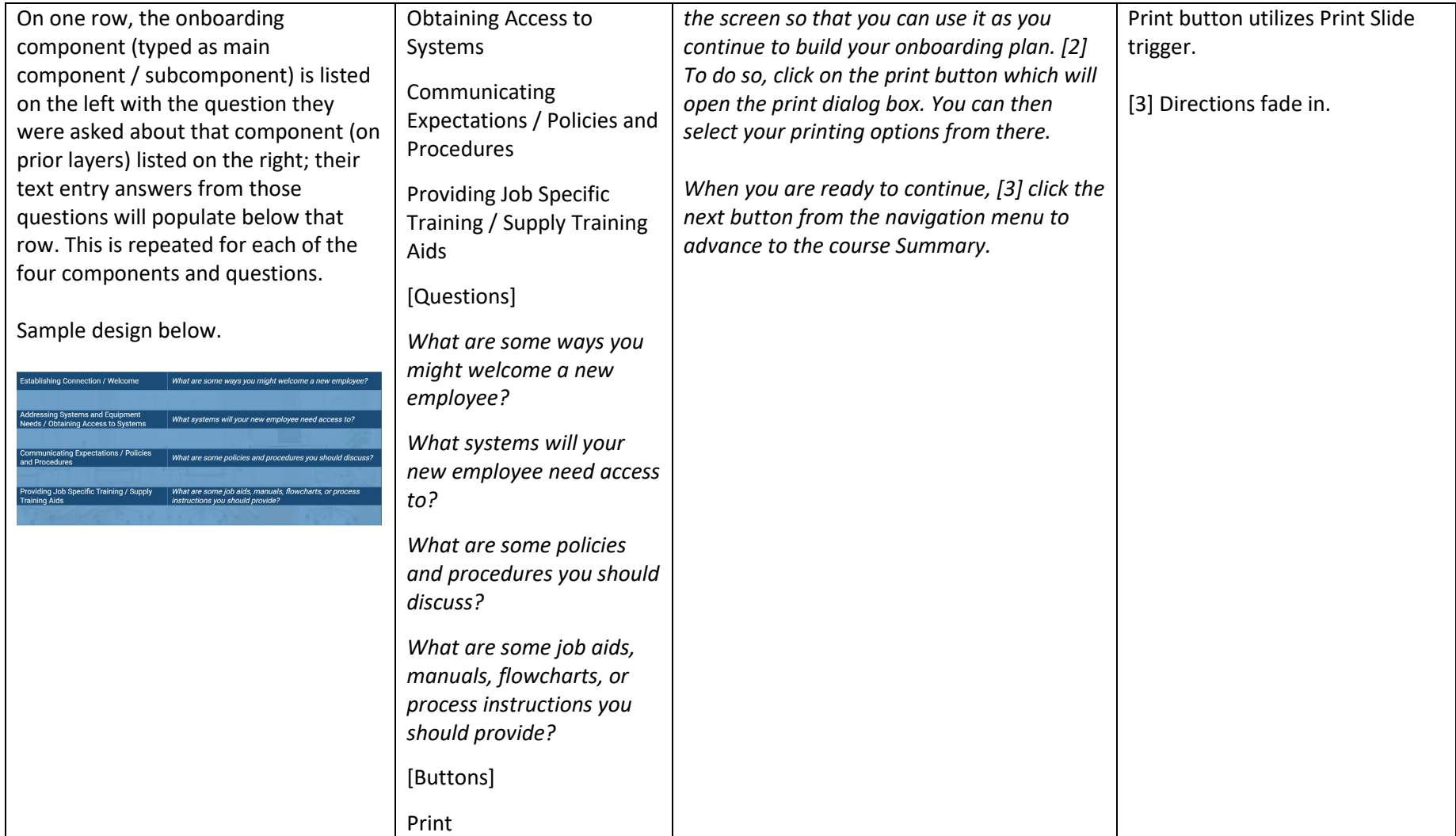

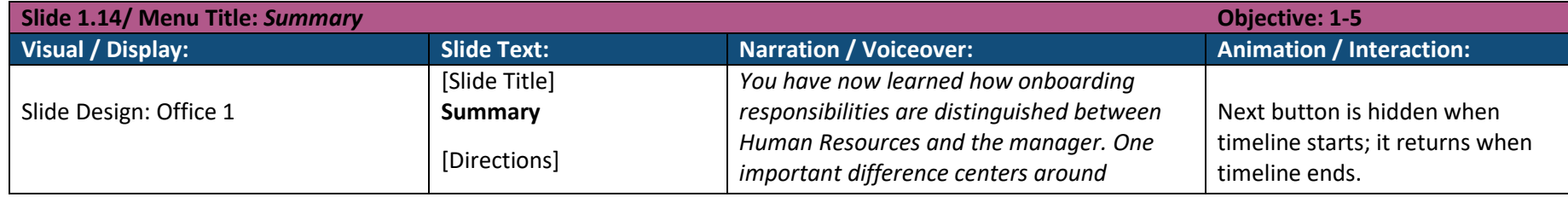

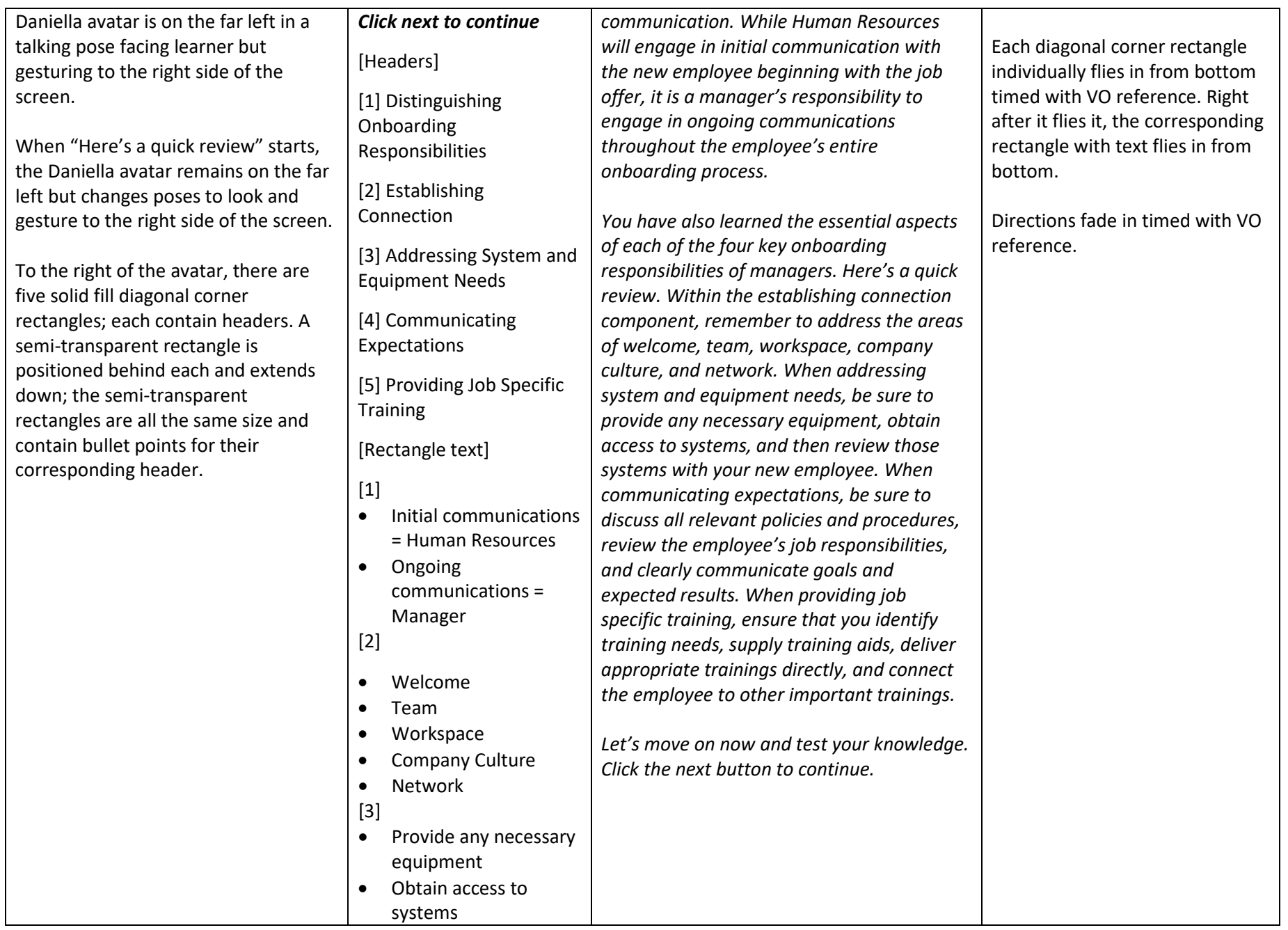

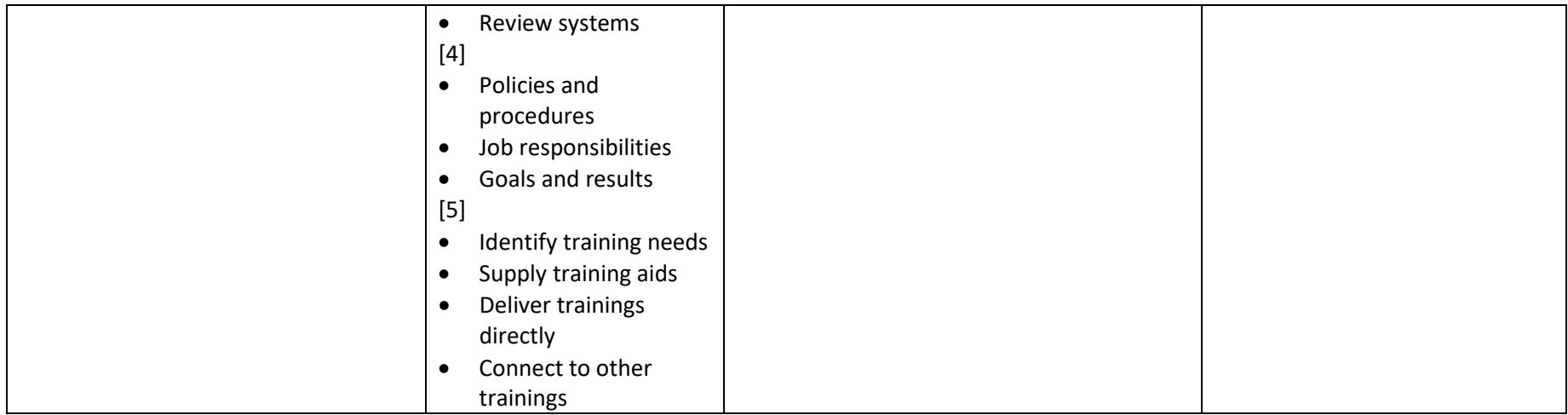

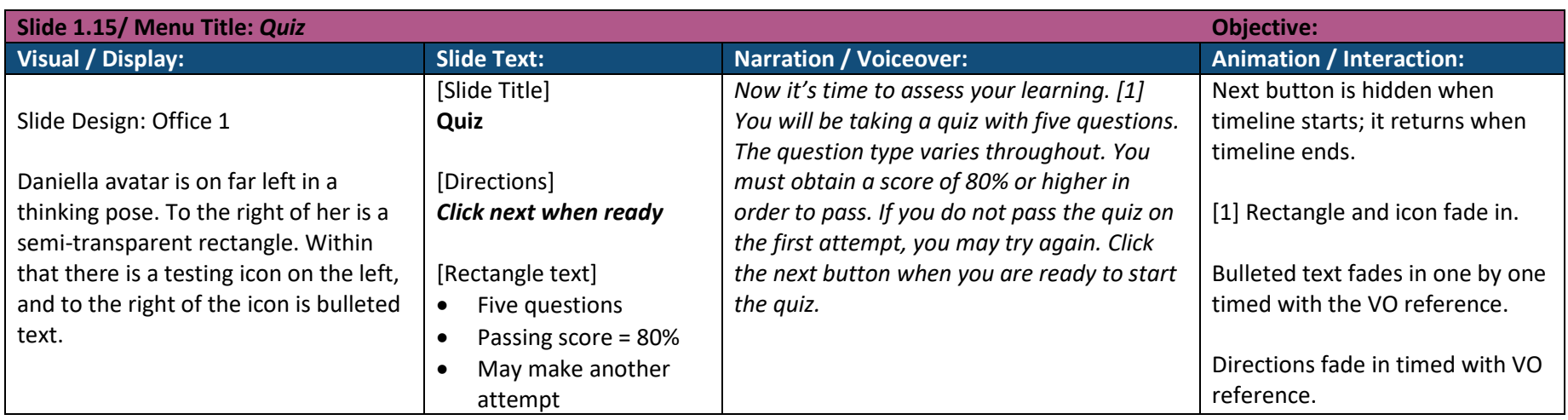

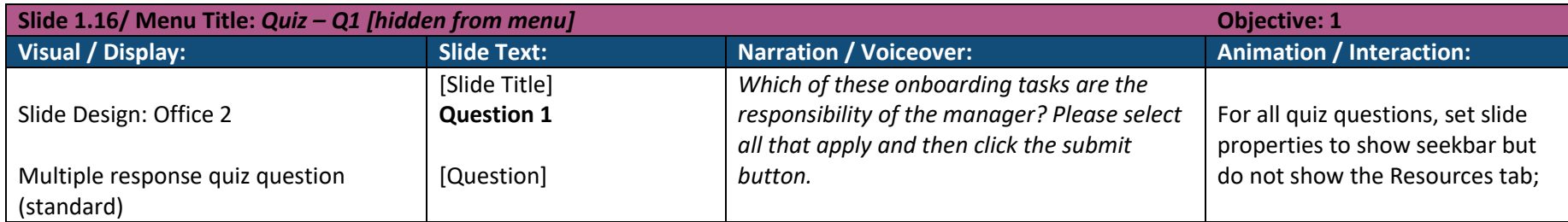

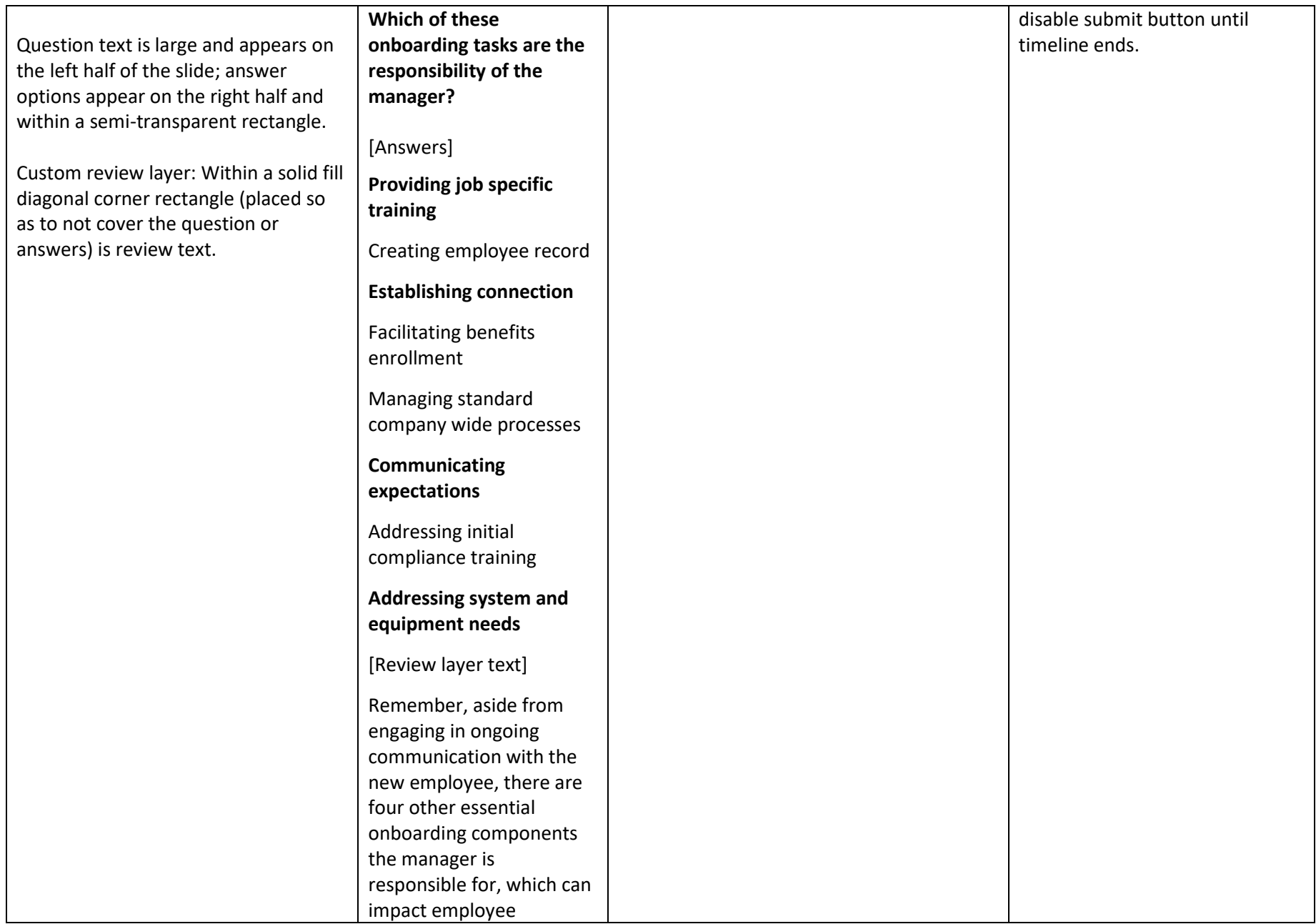

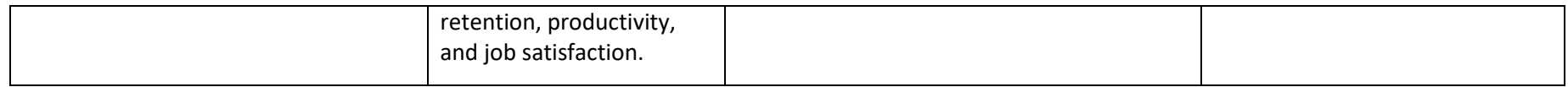

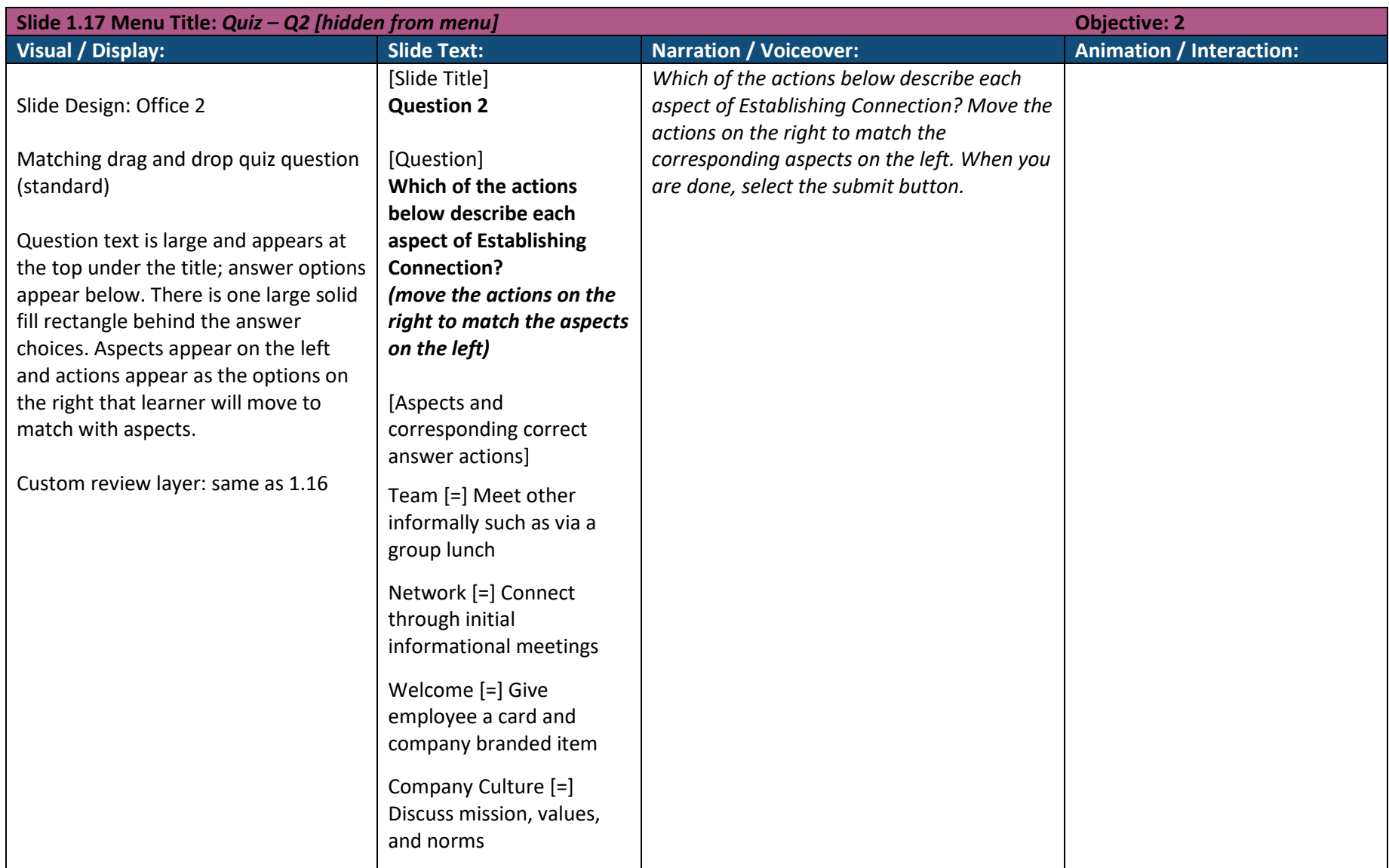

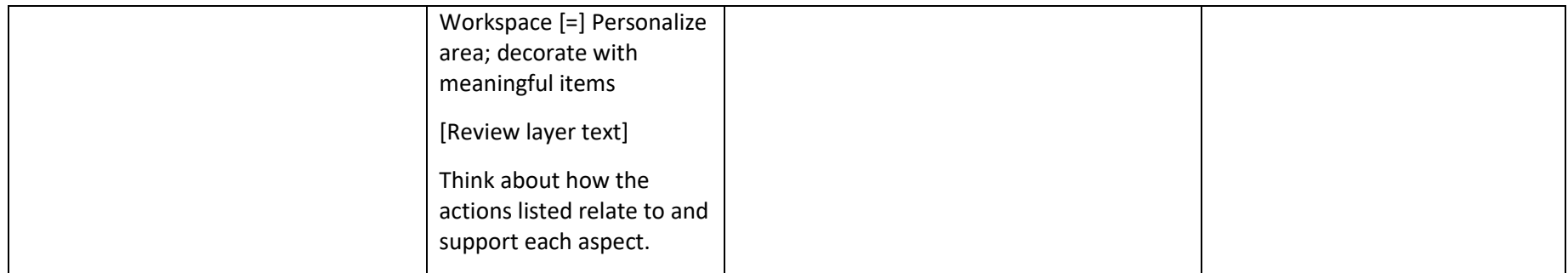

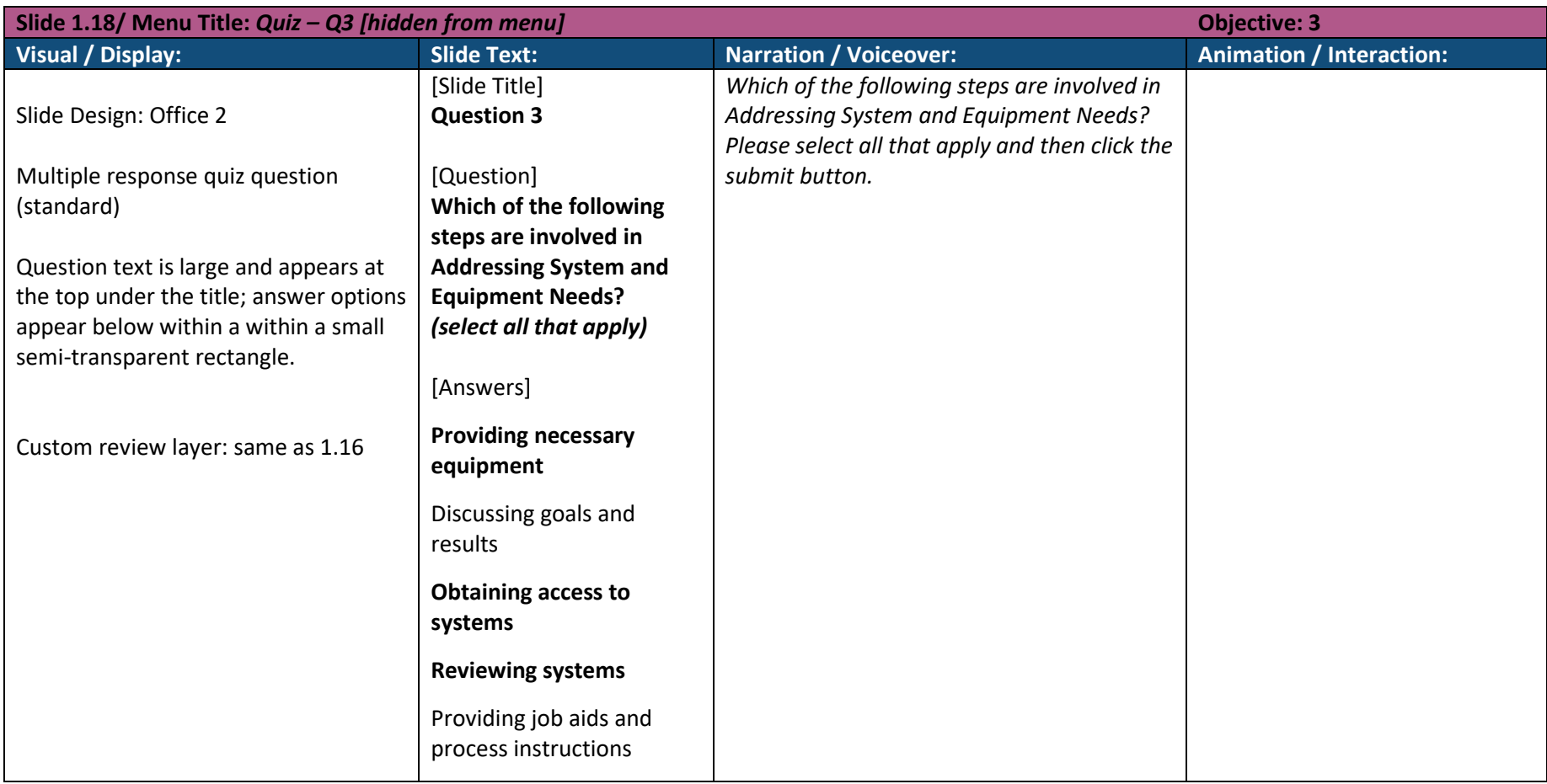

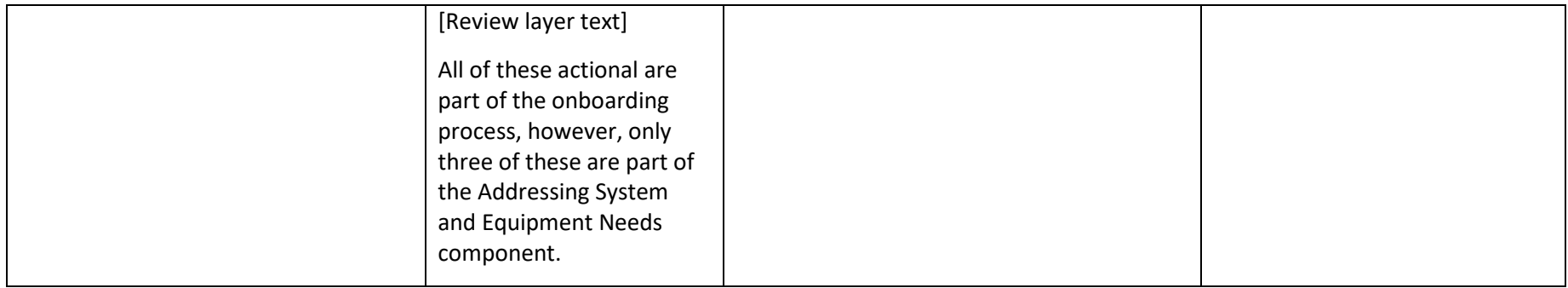

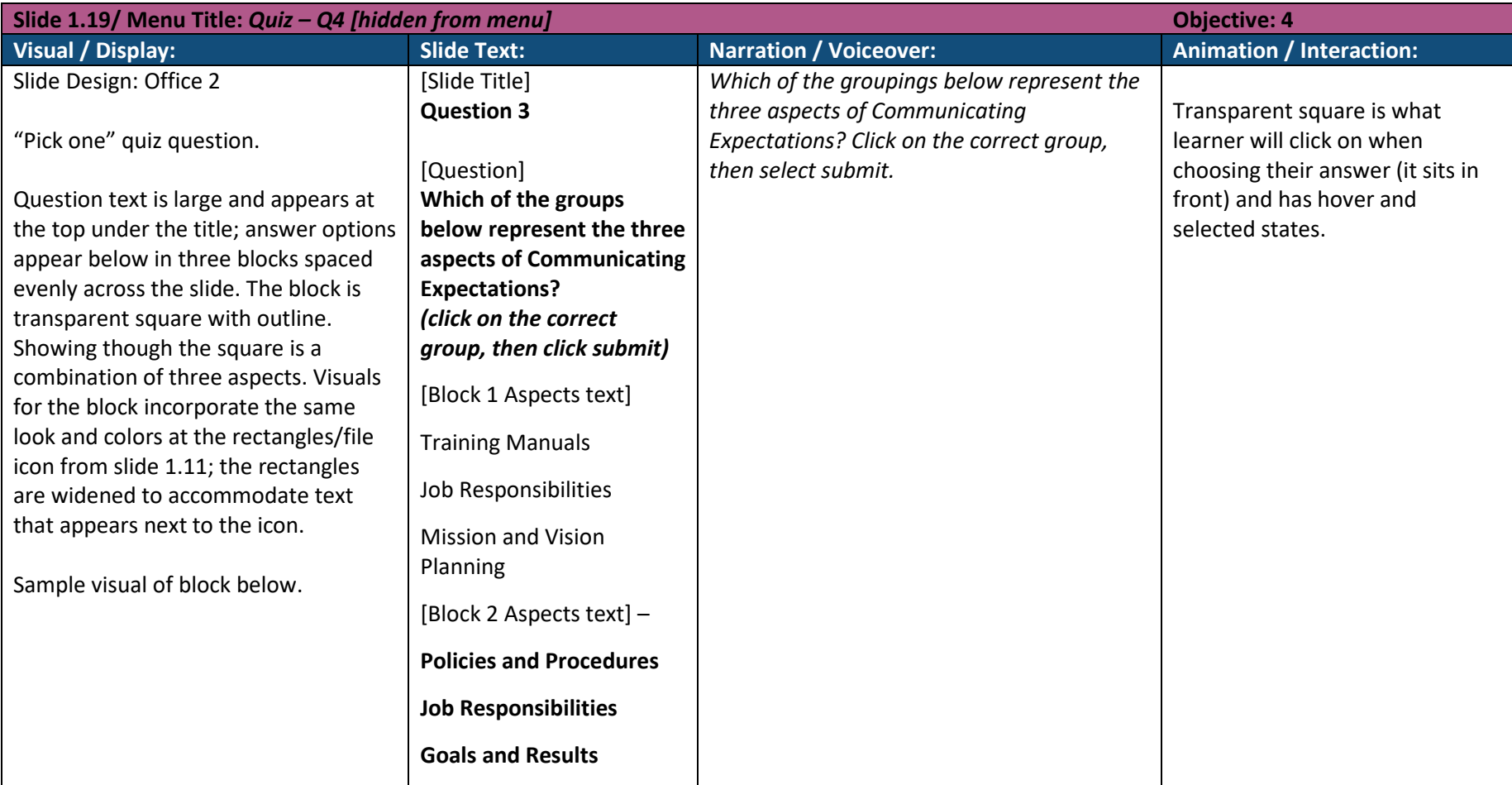

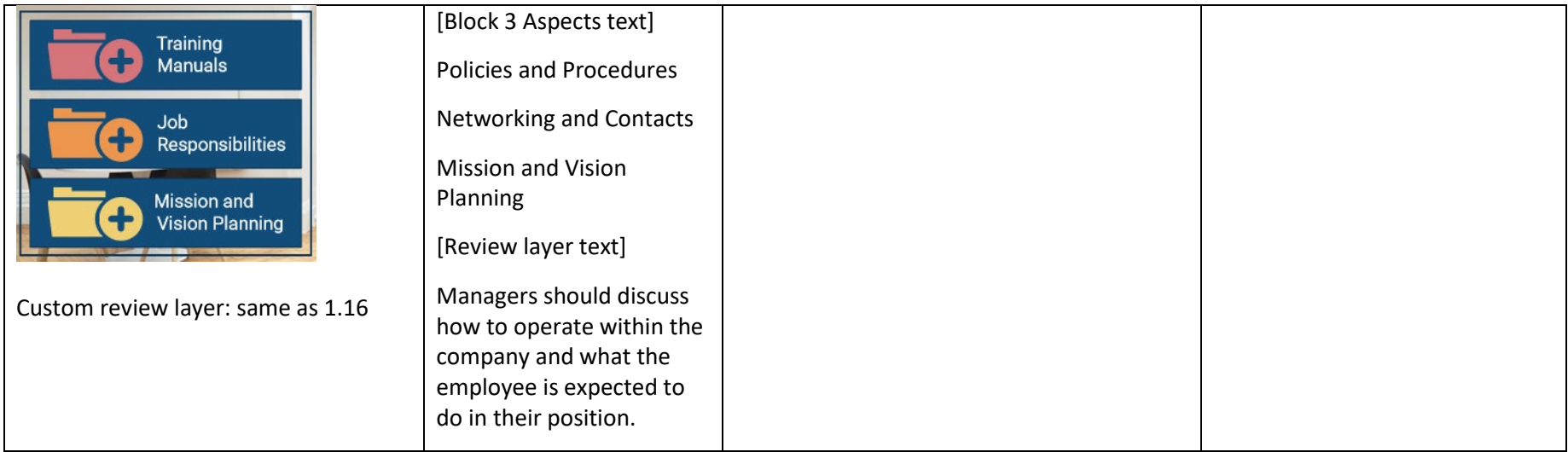

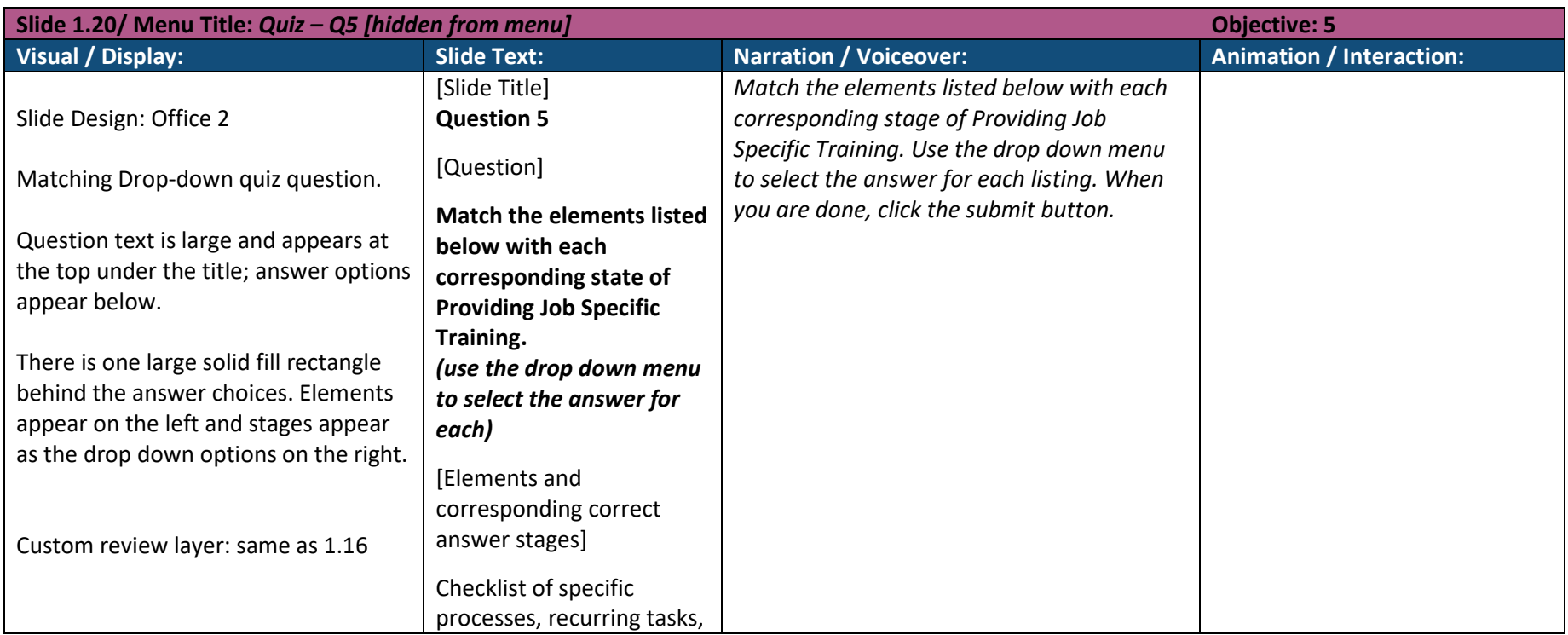

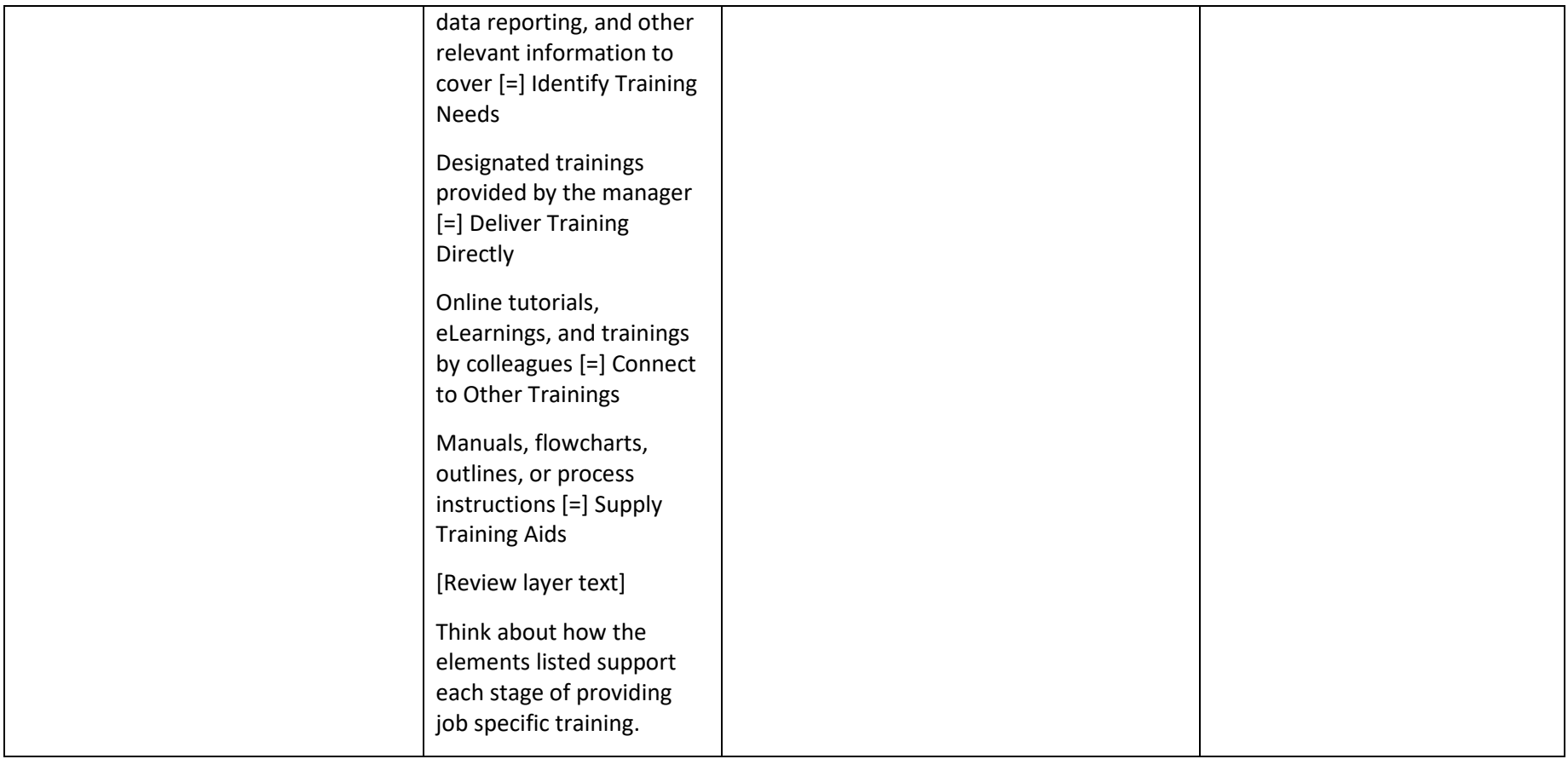

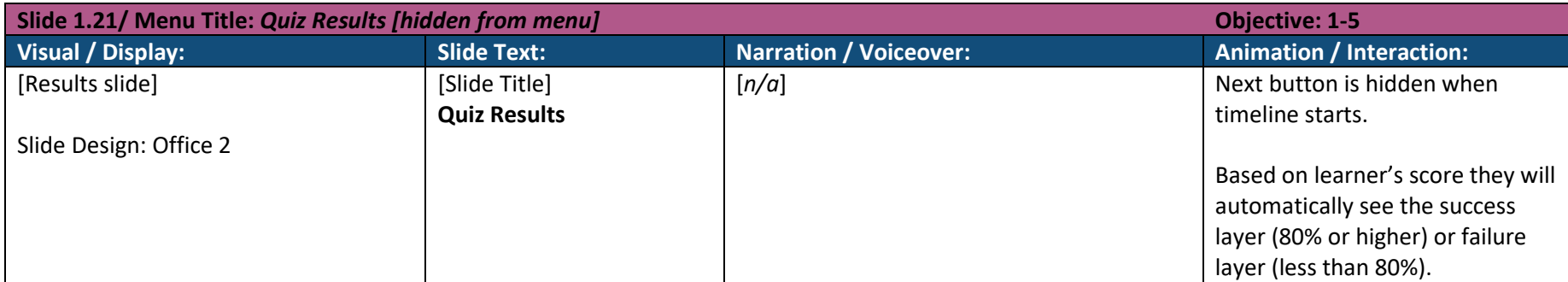

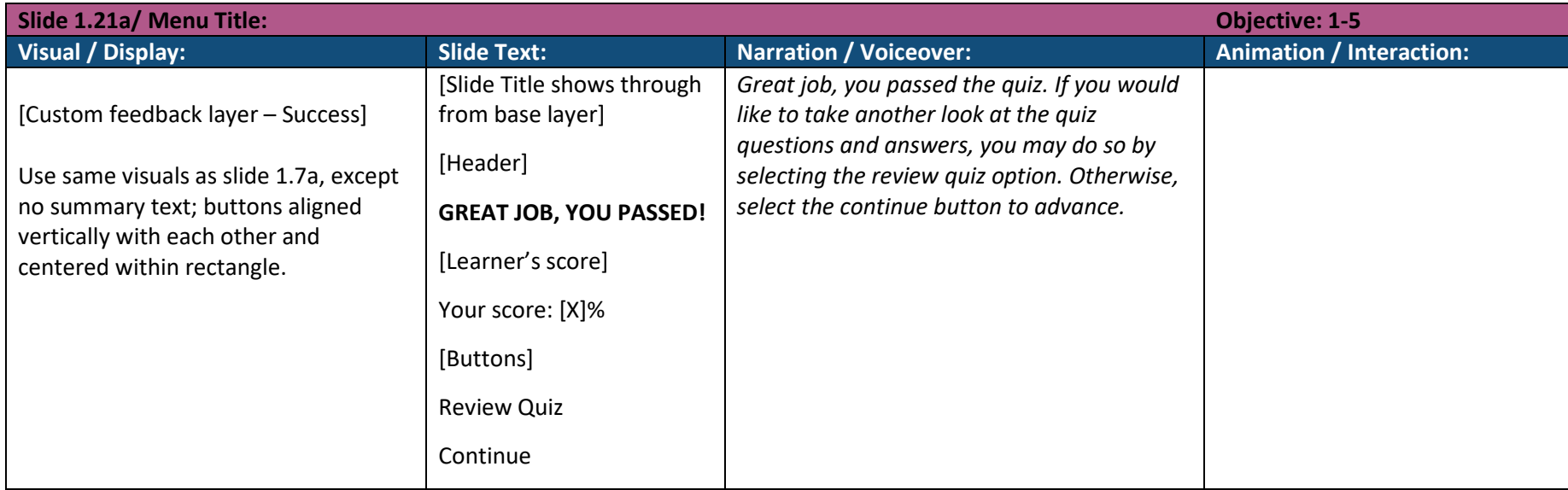

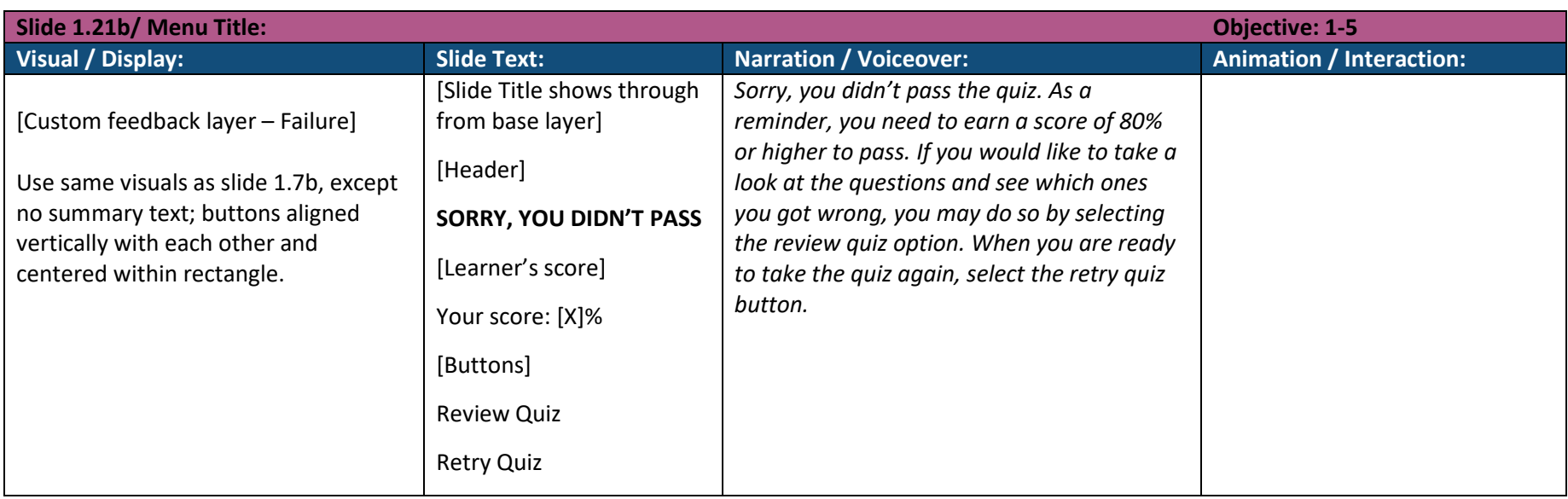

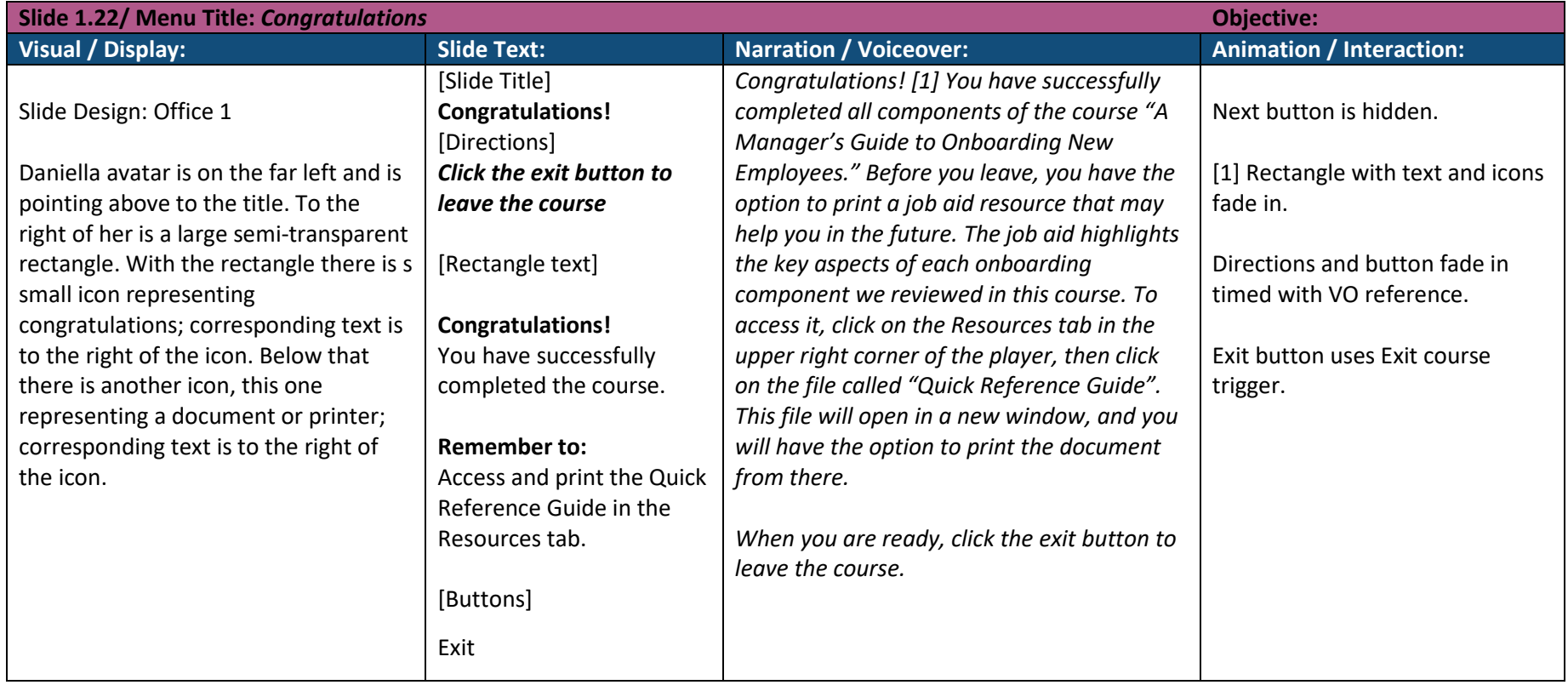